# **CT-X800 СT-X700**

# **GUIDA DELL'UTILIZZATORE**

Conservare tutto il materiale informativo per riferimenti futuri.

#### **Avvertenze sulla sicurezza**

Prima di provare ad usare la tastiera digitale, accertarsi di leggere le "Precauzioni riguardanti la sicurezza" a parte.

# **ІНСТРУКЦІЯ З ЕКСПЛУАТАЦІЇ**

Збережіть всю інформацію, щоб звертатися до неї у майбутньому.

### **Правила безпеки**

Перш ніж почати експлуатацію синтезатора, обов'язково прочитайте брошуру «Правила безпеки»

#### **Informazioni sui dati di spartiti musicali**

È possibile usare un computer per scaricare i dati di spartiti musicali dal sito web CASIO. Per maggiori informazioni, visitare il seguente URL.

<http://world.casio.com/>

**Про ноти**

### **Ноти можливо завантажити з сайту "CASIO" за допомогою комп'ютера.**

<http://world.casio.com/>

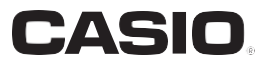

# *Увага!*

Перш ніж приступати до використання продукту, ознайомтеся з наступною важливою інформацією.

- Перш ніж приступати до експлуатації адаптера змінного струму (постачається окремо) для подачі живлення на пристрій, перевірити адаптер на предмет пошкоджень. Мережевий шнур ретельно перевірити на предмет розривів, порізів, оголення дроти, інших серйозних пошкоджень. Якщо адаптер серйозно пошкоджений, не давати його дітям.
- Не перезаряджати батареї.
- Не вставляти акумуляторні батареї.
- Не вставляти старі батареї разом з новими.
- Вставляти батареї рекомендованого типу або аналогічні.
- Орієнтація позитивного (+) і негативного (-) полюсів батарей повинна відповідати позначенням у батарейного відсіку.
- При перших же ознаках розрядки батарей якомога швидше їх замінювати.
- Не допускати короткого замикання полюсів батарей.
- Прилад не призначений для дітей у віці до 3 років.
- Застосовувати тільки адаптер «CASIO» AD-E95100L.
- Адаптер змінного струму не іграшка!
- Перед протиранням вироби від'єднувати від нього адаптер змінного струму.

Місцезнаходження маркування Маркування знаходиться на нижньому боці вироби або в батарейному відсіку на нижній стороні вироби, а також на упаковці.

Розшифровка знаків серійного номера FAI

- Восьмий знак серійного номера відповідає останній цифрі року виробництва. (1) Наприклад: «1» означає 2011 рік; «2» - 2012 рік.
- Дев'ятий знак серійного номера відповідає порядковому номеру місяця виробництва. (2) Січ. - 1; лют. - 2; Мар. - 3; квіт. - 4; травень - 5; червні. - 6; Липень. - 7; серп. - 8; Сіна. - 9; Окт. - Ј; але я. - К; груд. - L.

Декларація про відповідність згідно з Директивою ЄС

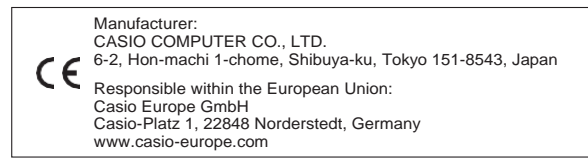

- Відтворення змісту даної інструкції, як частково, так і повністю, забороняється. Будь-яке використання змісту даної інструкції, крім особистого користування, без згоди «CASIO» заборонено законами про авторське право.
- КОМПАНІЯ «CASIO» НІ ЗА ЯКИХ ОБСТАВИН НЕ БУДЕ НЕСТИ ВІДПОВІДАЛЬНІСТЬ ЗА БУДЬ-ЯКІ ЗБИТКИ (В ТОМУ ЧИСЛІ, АЛЕ НЕ ОБМЕЖУЮЧИСЬ, ЗБИТКИ У ЗВ'ЯЗКУ З упущеної вигоди, ПЕРЕРВОЮ В ДІЯЛЬНОСТІ, ВТРАТОЮ ІНФОРМАЦІЇ), виникли під час користування АБО НЕМОЖЛИВОСТІ ВИКОРИСТАННЯ ДАНОЇ ІНСТРУКЦІЇ АБО ВИРОБИ, НАВІТЬ ЯКЩО КОМПАНІЯ
- «CASIO» БУЛИ ПРОІНФОРМОВАНІ про можливість такого збитку.<br>● Зміст даної інструкції може бути змінено без попередження.
- 
- Зовнішній вигляд виробу може відрізнятися від показаного на ілюстраціях в цих інструкціях з експлуатації.
- Позначатиметься у цій інструкції назви компаній і найменування виробів можуть бути зареєстрованими торговими марками інших компаній.

# **Зміст**

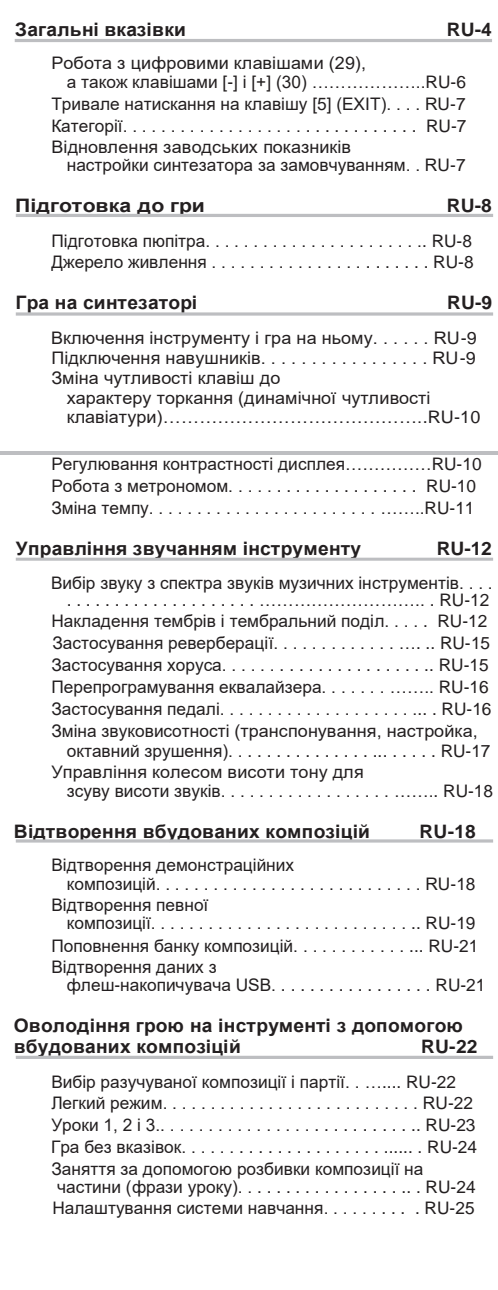

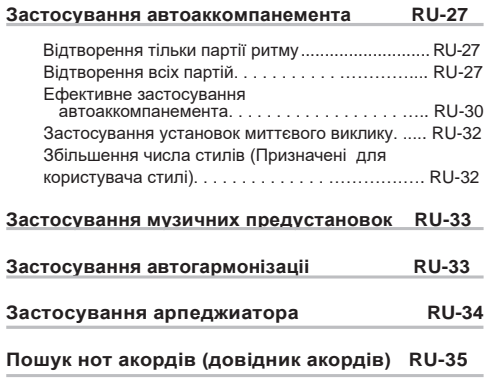

#### **Збереження наборів налаштувань в реєстраційній пам'яті RU- 37**

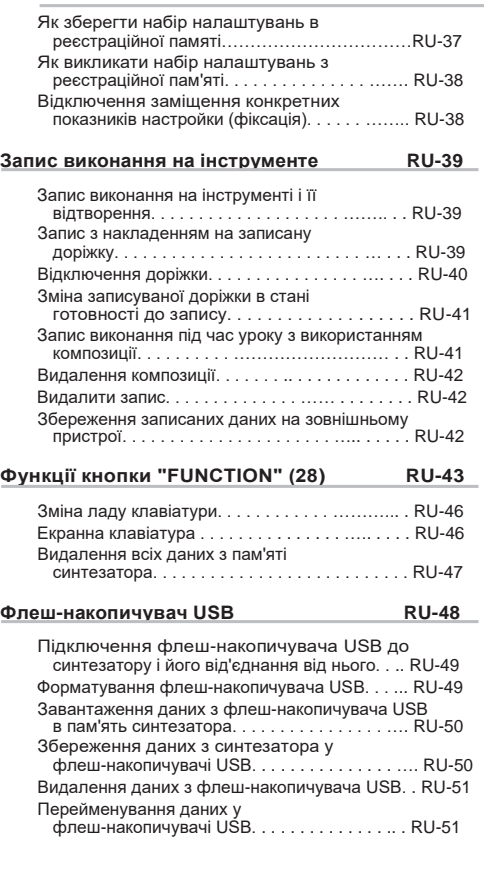

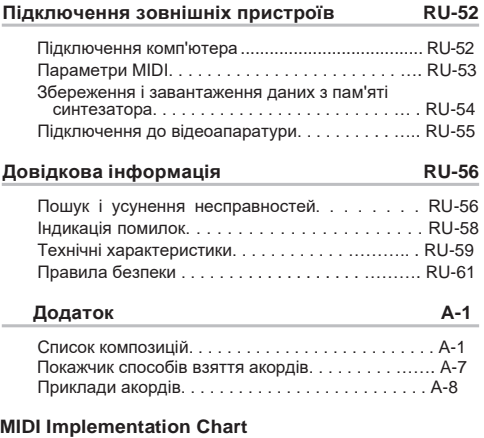

### **Аксесуари, що входять**

### ● **пюпітр**

- **брошури**
	- Правила безпеки
	- Додаток
	- Інші (гарантія та ін.)

Склад додатків може бути змінений без попередження.

### **Приладдя, що купується**

#### **додатково**

• Інформацію про належність до виробу, які продаються окремо, можна отримати з каталогу продукції «CASIO», наявного в магазині, і на сайті «CASIO» за адресою:

**<http://world.casio.com/>**

# **Загальні вказівки**

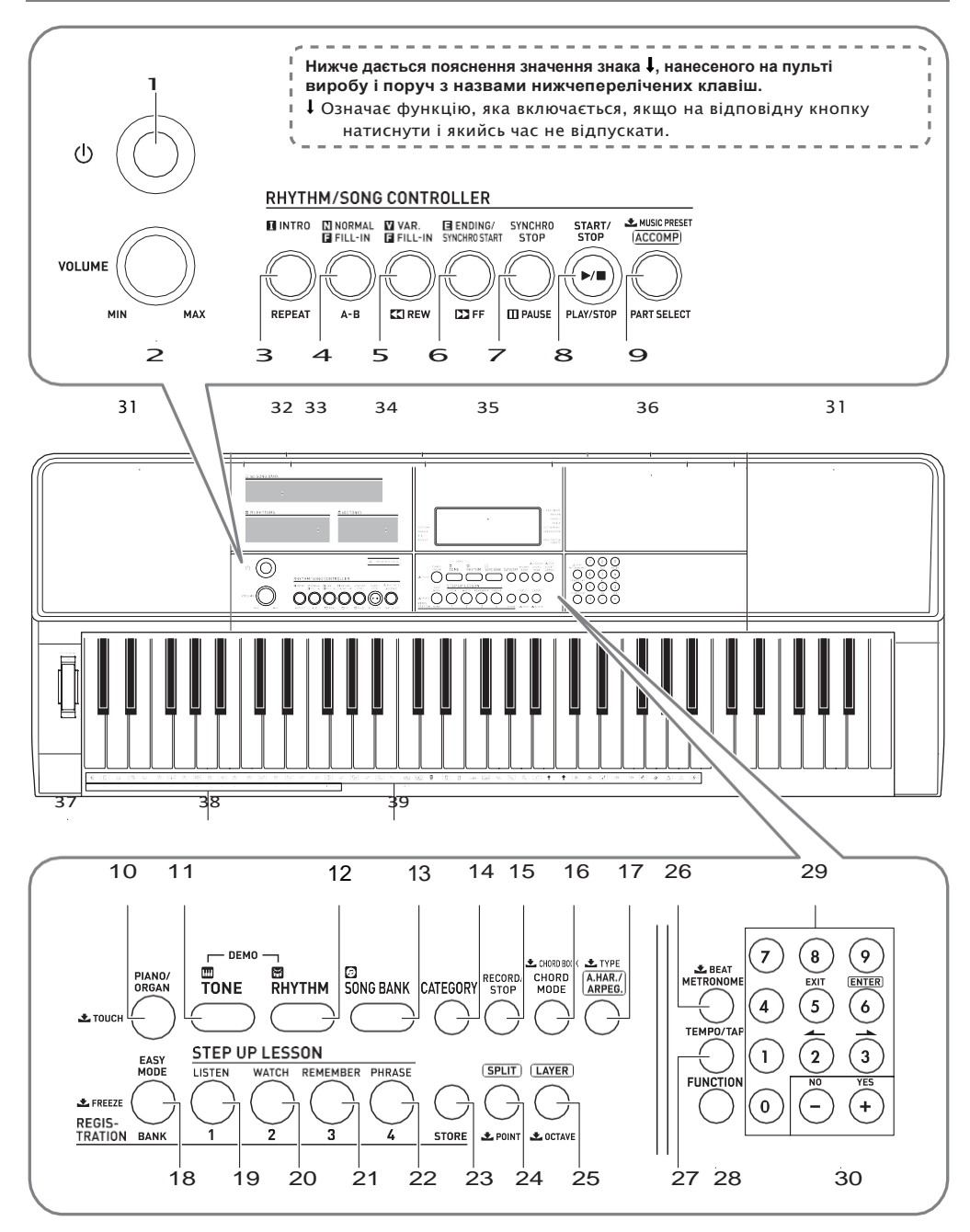

- 1. кнопка живлення ☞RU-9
- 2. ручка гучності **(VOLUME)** ☞RU-9
- 3. кнопка «Вступ; повтор »**(INTRO, REPEAT)** ☞RU-20, 31
- 4. кнопка «Звичайна вставка; AB »**(NORMAL FILL-IN, A-B)** ☞RU-30
- 5. кнопка «Варіаційна вставка; прокрутка назад » **(VAR. FILL-IN,** ◀◀**)** ☞RU-19, 30
- 6. кнопка «Кінцівка синхронний запуск; прокрутка вперед »**(ENDING / SYNCHRO START,** ▶▶**)** ☞RU-19, 31
- 7. кнопка «Синхронна зупинка; пауза »**(SYNCHRO STOP, ▌▌PAUSE)** ☞RU-19, 32
- 8. кнопка «Пуск зупинка; відтворення-зупинка »**(START / STOP, PLAY/STOP)**☞RU-10, 27
- 9. кнопка «Акомпанемент; вибір партії; музична попереднє встановлення »**([ACCOMP], PART SELECT,** ⬇ **MUSIC PRESET**) ☞RU-22, 27, 33
- 10. кнопка «Фортепіано орган; динаміка »**(PIANO/ORGAN,** ⬇ **TOUCH)** ☞RU-10, 12
- 11. кнопка «Тембр» **(TONE**) ☞RU-12
- 12. кнопка «Стиль» **(RHYTHM)** ☞RU-27
- 13. кнопка «Банк композицій» **(SONG BANK)**☞RU-19
- 14. кнопка «Категорія» **(CATEGORY)** ☞RU-7
- 15. кнопка«Запис-зупинка»**(RECORD/STOP)**☞RU-39
- 16. кнопка «Режим акордів; довідник акордів »**(CHORD MODE,** ⬇ **CHORD BOOK)** ☞RU-35
- 17. кнопка «Автогармонізація арпеджиатор; тип »**(A.HAR./ARPEG.,** ⬇ **TYPE)**☞RU-33, 34
- 18. кнопка«Легкий режим;банк;фіксація »**(EASYMODE,BANK,**⬇**FREEZE)**☞RU-22,37,38
- 19. кнопка «Область1;слухай»**(1,LISTEN)** ☞RU-23,37
- 20. кнопка «Область 2;дивись»**(2,WATCH)** ☞RU-23, 37
- 21. кнопка «Область 3; дивись» **(3,REMEMBER)**☞RU-24, 37
- 22. кнопка «Область 4; фраза "**(4, PHRASE)**☞RU-24, 37
- 23. кнопка «Збереження» **(STORE)** ☞RU-37
- 24. кнопка «Поділ; крапка» **(SPLIT,** ⬇ **POINT)**☞RU-14
- 25. кнопка «Накладення тембрів; октава »**(LAYER,** ⬇ **OCTAVA)** ☞RU-13, 17
- 26. кнопка «Метроном; число часток» **(METRONOME,** ⬇ **BEAT)**☞RU -10
- **27.** кнопка «Темп відстукати» **(TEMPO/TAP)** ☞RU-11
- 28. кнопка «Функція» **(FUNCTION)** ☞RU-43
- 29. клавіші цифрами ☞RU-6
- 30. клавіші [-] і [+] ☞RU-6
- 31. динаміки
- 32. список композицій з банку композицій
- 33. перелік стилів
- 34. перелік тембрів
- 35. дисплей
- 36. «поличка»
	- «Поличка» злегка нахилена. Стежити за тим, щоб поміщені на неї предмети не падали.
	- Не ставити на «поличку» чашки та інші ємності з рідиною.
- 37. колесо висоти тону **(PITCH BEND)** ☞RU-18
- 38. назви коренів акордів ☞RU-28
- 39. перелік ударних інструментів ☞RU-12

#### ■ **Тильна сторона**

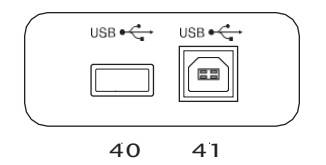

- 40. флеш-накопичувач **USB**☞RU-48
- 41. порт **«USB»** ☞RU-53

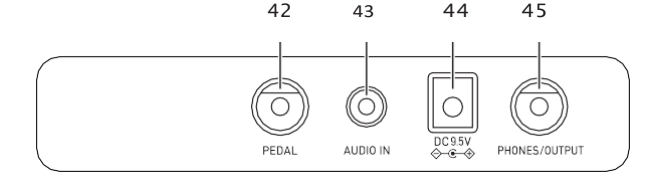

- 42. гніздо «Педаль» **(PEDAL)** ☞RU-16
- 43. гніздо «Звуковий вхід» **(AUDIO IN)** ☞RU-55
- 44. висновок «9,5 В пост. струму »**(DC 9.5V)**☞RU-8
- 45. гніздо «Навушники вихідний сигнал» **(PHONES/OUTPUT)** ☞RU-9, 55

#### ■ **Дисплей**

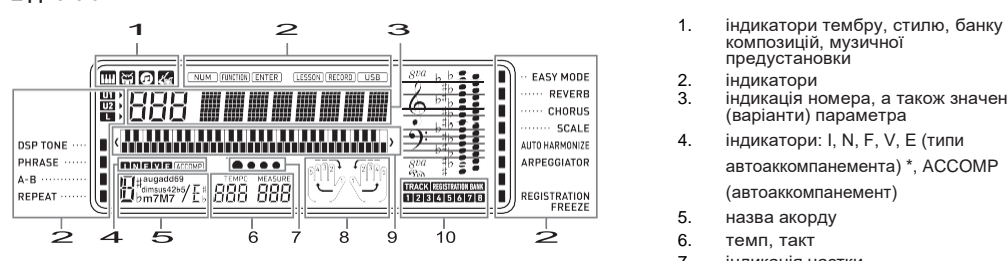

- предустановки
- 2. **індикатори**<br>3 індикація не
- індикація номера, а також значення (варіанти) параметра
- 4. індикатори: I, N, F, V, E (типи автоаккомпанемента) \*, ACCOMP

(автоаккомпанемент)

- 5. назва акорду
- 6. темп, такт
- 7. індикація частки
- 8. індикація партії, аплікатури
- 9. індикація клавіатури<br>10. індикатор банку реєст
- <sub>11. душація</sub>, клавкатуря<br>індикатор банку реєстраційної пам'яті, індикатор доріжки
- \* I вступ, N звичайна модель,
- F вставка, V варіація, E кінцівка

# **Робота з цифровими Клавіші з цифрами клавішами (29), а також клавішами [-] і [+] (30)**

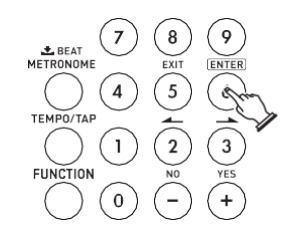

номера і значення

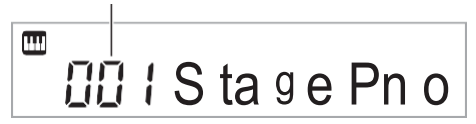

Клавіші з цифрами служать для введення номерів і значень.

**1. За допомогою клавіш з цифрами ввести стільки ж цифр, скільки їх є в уже відображеному значенні.**

*приклад:* для введення номера тембру 001

ввести  $0 \rightarrow 0 \rightarrow 1$ .

індикатор «NUM»

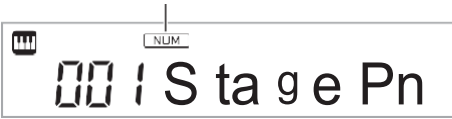

• Після введення значення воно задається натисканням на кнопку cs FUNCTION. *приклад:* щоб ввести номер тембру 010 і задати

його, ввести 1  $\rightarrow$  0  $\rightarrow$  28 FUNCTION.

• Для скасування введення виконати тривалий натискання на клавішу [5] (EXIT).

# **ПРИМІТКА**

• Якщо на дисплеї відсутня індикатор «NUM», натисканням на клавішу [0], відобразити його, а потім ввести потрібне значення.

### **Клавіші [-] і [+]**

Натискання на клавішу [-] призводить до зменшення відображуваного номера або значення на 1, на клавішу [+] - до збільшення на 1. Тривале натискання на будь-яку з них призводить до послідовного збільшення або зменшення відображуваного номера або значення до тих пір, поки її не відпустити. Одночасне натискання на обидві клавіші призводить до відновлення початкового номера або значення за замовчуванням або рекомендованого. Якщо допускається введення від'ємного значення, то натискання на клавішу [-], коли значення на дисплеї блимає, призводить до додавання знака «мінус» (-) зліва від значення. Натискання на клавішу [+], коли значення на дисплеї блимає, призводить до відновлення позитивного значення.

### **клавіші [2] (← ) [3] ( → ), [5] (EXIT) і [6] (ENTER)**

Коли індикатор «NUM» на дисплеї відсутній, в залежності від виконуваної дії можливі дії клавішами [2] (o), [3] (p), [5] (EXIT) і [6] (ENTER).

## **Тривале натискання на клавішу [5] (EXIT)**

Коли програмування функцій за допомогою кнопки «Функція» (28) завершено, для закриття настроювальної екранної сторінки потрібне тривале натискання на кнопку [5] (EXIT). Подробиці див. в розділі «Функції кнопки" FUNCTION "(cs)» (стор. RU-43).

### **Категорії**

У нижчеперелічених режимах на дисплеї відображається категорія (група) раніше обраного типу. При необхідності категорію можна змінити.

- тембри
- стилі
- композиції
- музичні предустановки

#### Як перевірити поточну категорію

#### **1. Натиснути на кнопку 14 CATEGORY.**

При кожному натисканні на кнопку 14 CATEGORY вибирається перший номер наступної чергової категорії.

номер категорії назву категорії

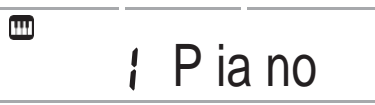

- Після натискання на кнопку 14 CATEGORY можлива прокрутка за назвами категорій вперед і назад за допомогою клавіш 30 [-] і [+].
- Якщо після відображення категорії деякий час не виконувати ніяких дій, автоматично відновлюється попередня екранна сторінка.
- **2. Для повернення до попередньої екранної сторінці натиснути на кнопку 28 FUNCTION.**

# **ПРИМІТКА**

- Інформацію про категорії в тому чи іншому режимі см. В стовпці «Категорія» відповідних переліків.
- Натискання на клавіші 30 [-] і [+] при тривалому натисканні на кнопку 14 CATEGORY дозволяє виконувати прокрутку безпосередньо за першими елементами категорії.

# **Відновлення заводських показників настройки синтезатора за замовчуванням**

Для відновлення заводських початкових даних і показників настройки синтезатора за замовчуванням виконати наступні дії.

Див. Функцію № 73 в розділі «Функції кнопки "FUNCTION" (28) »(стор. RU-43).

# **Підготовка до гри**

## **Підготовка пюпітра**

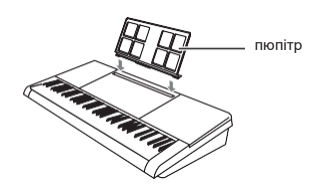

## **Джерело живлення**

Синтезатор розрахований на живлення як через адаптер змінного струму, так і від батарей. Зазвичай рекомендується забезпечувати живлення від мережі.

• Адаптер змінного струму в комплект синтезатора не входить. Він не входить до комплекту в магазині. Інформацію про приладді, що продаються окремо, див. на стор. RU-3.

#### Експлуатація адаптера змінного струму

Підключати синтезатор до мережі тільки через запропонований для нього адаптер змінного струму. Підключення через адаптер змінного струму іншого типу здатне викликати пошкодження.

#### **Запропонований адаптер змінного струму - AD-E95100L (вилка стандарту JEITA)**

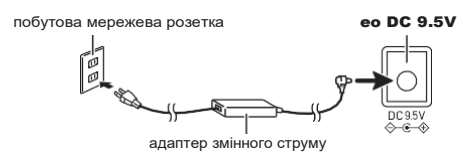

# **УВАГА!**

- **• Перш ніж підключати і від'єднанням адаптера змінного струму синтезатор обов'язково вимикати.**
- **• Після дуже тривалої роботи адаптер змінного струму нагрівається. Це нормальне явище, яке не свідчить про несправність.**
- **• Для запобігання розриву дроту не допускати, щоб стати на кабель живлення впливала якась механічна навантаження.**

**Не перегинати! Не намотувати!**

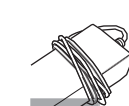

**• Не вставляти в висновок «DC 9.5V» вироби металеві предмети, олівці, будь-які інші предмети. Це може призвести до нещасного випадку.**

#### Електроживлення від батарей

# **УВАГА!**

- **• Перед установкою батарей синтезатор обов'язково вимикати.**
- **• Шість батарей (є у продажу) можна придбати окремо. Нікельоксігідроксідні і будь-які інші нікелеві батареї не використовувати.**
- **1. На нижній панелі синтезатора відкрити кришку відсіку.**

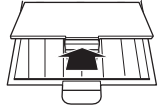

**2. Вставити в батарейний відсік шість батарей типорозміру AA.**

Упевнитися, що позитивний + і негативний полюси батарей орієнтовані, як показано на ілюстрації.

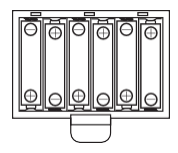

**3. Кришку батарейного відсіку вставити язичками в пази по краях відсіку і закрити.**

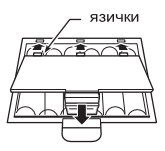

#### ■ **Індикація розрядки батарей**

При розрядці батарей починає блимати нижче вказаному індикатор. Замінити батареї на нові.

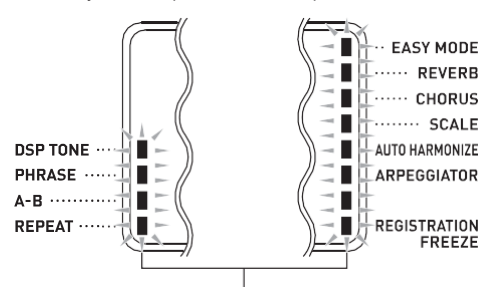

індикатор розрядки батарей (блимає)

# **Гра на синтезаторі**

# **Включення інструменту і гра на ньому**

- **1. Нажать на кнопку живлення.** Інструмент включається.
	- Для виключення інструменту виконати тривале натискання на кнопку живлення ще раз.
- **2. Пограйте на клавіатурі. Гучність регулюється ручкою 2 VOLUME.**

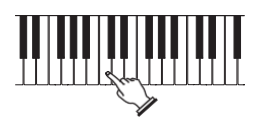

# **УВАГА!**

- **• При слабкому натисканні на кнопку живлення дисплей на мить спалахує, але інструмент не включається. Ознакою несправності це не є. Щоб інструмент включився, натиснути на кнопку живлення достатньо сильно і до упору.**
- **• При виключенні синтезатора відбувається скидання більшості показників настройки. При черговому включенні синтезатора відновлюються початкові показники.**
- **• Поки на дисплеї відображається повідомлення «Wait ...» або «Bye», ніяких дій не виконувати. Ці повідомлення вказують на перебіг операції внутрішнього збереження даних. Вимкнення синтезатора здатне привести до видалення або пошкодження даних в ньому.**

# **ПРИМІТКА**

• Натискання на кнопку живлення для виключення синтезатора в дійсності призводить до його переключенню в стан очікування. У стані очікування по ланцюгу синтезатора продовжує протікати незначний струм. Якщо планується довго не включати синтезатор, а також під час грози обов'язково від'єднувати адаптер від розетки.

### **Автовимкнення**

Якщо протягом приблизно 30 хвилин не виконати на синтезаторі якої-небудь дії, відбудеться автоматичне вимикання живлення.

#### ■ **Відключення функції автоматичного вимкнення**

Функцію автоматичного вимкнення можна відключити, щоб уникнути автоматичного вимкнення інструменту під час концерту і т. д. Див. Функцію № 70 в розділі «Функції кнопки "FUNCTION" (28) »(стор. RU-43).

### **Підключення навушників**

При підключених навушниках звук на вбудовані динаміки не подається, що дозволяє займатися на інструменті і вночі, нікому не заважаючи.

• Перед підключенням навушників обов'язково зменшити гучність.

гніздо 45 PHONES / OUTPUT

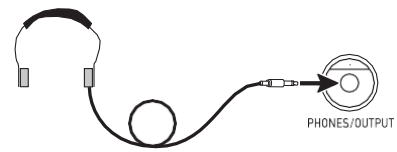

# **ПРИМІТКА**

- Навушники в комплект синтезатора не входять.
- Користуватися навушниками з числа наявних у продажу. Інформацію про приладді, що продаються окремо, див. На стор. RU-3.

# **УВАГА!**

- **• Не слухати музику через навушники на дуже високому рівні гучності, тривалий час. Це створює ризик пошкодження слуху.**
- **• Якщо навушники вимагають підключення через перехідник, при їх від'єднання не залишати його в гнізді.**

# **Зміна чутливості клавіш до характеру дотику (динамічної чутливості клавіатури)**

Динамічна чутливість забезпечує зміна гучності звуку залежно від натиску на клавіші (швидкості натискання). Це наділяє виконання деякими елементами виразності, властивими акустичному фортепіано.

# **чутливості клавіатури** O ther

- **1. Для зміни динамічної чутливості на один з варіантів, наведених в таблиці нижче, виконати тривале натискання на кнопку 10 PIANO / ORGAN.**
	- Виставивши потрібне значення, натисканням на клавішу 29 [5] (EXIT) закрити настроювальну екранну сторінку.

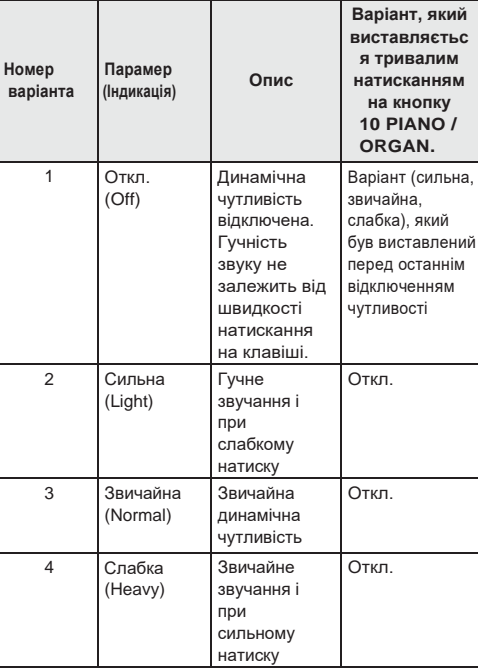

*приклад:* коли виставлений варіант «Звичайна». В результаті тривалого натискання на кнопку 10 PIANO / ORGAN чутливість відключається. В результаті тривалого натискання на кнопку 10 PIANO / ORGAN при відключеній чутливості відновлюється варіант «Звичайна».

**2. Потрібний варіант динамічної чутливості вибирається за допомогою клавіш з цифрами 29, а також клавіш 30** [-] **і** [+] (**стор**. RU-6).

# **Регулювання контрастності дисплея**

**1. Натиснути на кнопку 28 FUNCTION, потім за допомогою клавиш <sup>29</sup> [2] (←) <sup>і</sup> [3] (→) відобразити позначення «Other».**

- **2. Натиснути на клавішу 29 [6] (ENTER).**
- **3. За допомогаю клавіш <sup>29</sup> [2] (←) <sup>і</sup> [3] (→) відобразити позначення «Contrast»**

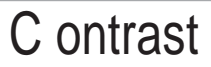

- **4. За допомогою клавіш з цифрами 29, а також клавіш 30 [-] і [+] відрегулювати контрастність дисплея (стор. RU-6).**
	- Контрастність задається в межах від 01 до 17.

## **Робота з метрономом**

Метроном задає рівний ритм і допомагає дотримуватися певного темпу в процесі гри і занять.

### Включення, виключення

**1. Натиснути на кнопку 26 METRONOME.** Метроном включається.

Індикація змінюється з кожною часткою.

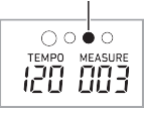

**2. Для зупинки метронома ще раз натиснути на кнопку 26 METRONOME.**

#### **Зміна числа ударів метронома за такт**

Метроном можна запрограмувати так, щоб перша частка кожного такту виконується композиції відзначалася звуком дзвіночка.

- Для числа часток в такті можливий вибір значення в межах від 0 до 9.
- **1. Натиснути на кнопку 26 METRONOME і не відпускати її, поки не з'явиться**

**екранна сторінка для завдання числа часток в такті.**

# Beat

- **2. За допомогою клавіш з цифрами 29, а також клавіш 30 [-] і [+] вибрати число часток.**
	- Якщо для цього показника настройки вказано 0 (Bell Off), дзвіночок не звучить. Цей показник настройки дозволяє займатися, граючи в рівному темпі, але при цьому не турбуючись про те, скільки часткою в кожному такті.

# **ПРИМІТКА**

• Програмування можливо також за допомогою кнопки 28 FUNCTION. Див. Функцію № 11 в главі «Функції кнопки" FUNCTION "(28)» (стор. RU-43).

#### Як регулювати гучність метронома

Див. Функцію № 12 в розділі «Функції кнопки "FUNCTION" (cs) »(стор. RU-43).

# **Зміна темпу**

Для зміни темпу (числа ударів в хвилину) є два способи: зміна значення темпу за допомогою кнопок і відстукування темпу кнопкою.

#### ■ **Метод 1.**

**Як змінити значення темпу (число ударів в хвилину)**

- **1. Натисканням на кнопку 27 TEMPO / TAP відобразити на дисплеї позначення «Tempo».**
- **2. За допомогою клавіш з цифрами 29, а також клавіш 30 [-] і [+] змінити значення темпу.**
	- Тривале натискання на будь-яку з двох клавіш забезпечує прискорене зміна значення.
	- Значення темпу задається в інтервалі 20-255.
	- Тривале натискання на кнопку 27 TEMPO / TAP дозволяє виставити рекомендований темп у раніше обраних композиціях або стилю і музичного налаштування.
- **3. Для повернення до попередньої екранної сторінки натиснути на кнопку 28 FUNCTION.**

#### ■ **Метод 2.**

**Як відрегулювати темп шляхом відстукування (введення відстукуванням)**

#### **1. Постукати по кнопці 27 TEMPO / TAP в потрібному темпі.**

• Темп змінюється відповідно до відстукуванням.

стукнути не менше двох разів

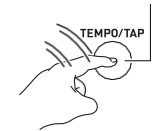

• Після завдання цим способом зразкового темпу його можна відрегулювати точніше в порядку, описаному в частині «Як змінити значення темпу (число ударів в хвилину)».

### Включення стилю відстукуванням

Працююча функція включення стилю відстукуванням дозволяє почати відтворення стилю в темпі, відстукував по кнопці 27 TEMPO / TAP. Див. Функцію № 63 в розділі «Функції кнопки "FUNCTION" (28) »(стор. RU-43).

# **Управління звучанням інструмента**

# **Вибір звуку з спектра звуків музичних інструментів**

Даний синтезатор дозволяє вибирати тембри з широкого спектру звуків музичних інструментів: скрипки, флейти, оркестру та багатьох інших. При зміні інструменту може зазвучати інакше і та ж сама композиція.

### Як вибрати інструментальний тембр для виконання

### **1. Натиснути на кнопку 11 TONE.**

номер тембру назва тембру

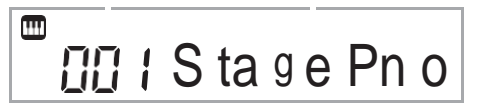

#### **2. За допомогою клавіш з цифрами 29, а також клавіш 30 [-] і [+] обрати номер потрібного тембру.**

• Номер тембру вводиться клавішами з цифрами. Коли ви набираєте номер тембру набирати три

цифри. Приклад: для вибору номера 001 ввести  $0 \rightarrow 0 \rightarrow 1$ .

Перед переходом до верхнього тембру в категорії потрібно перевірити, чи відображається на дисплеї назва тембру. Потім натиснути на кнопку 14 CATEGORY і, не відпускаючи її, за допомогою клавіш 30 [-] і [+] обрати потрібну категорію.

# **ПРИМІТКА**

- Повний список наявних тембрів див. в брошурі "Додаток".
- Синтезатор має ряд ЦОС-тембрів тембрів зі спецефектами. Коли обраний ЦОС-тембр, у написи «DSP TONE» на дисплеї відображається індикатор.
- В результаті вибору будь-якого з наборів ударних інструментів кожній клавіші клавіатури присвоюється свій звук ударного інструменту.

### **3. Пограйте на клавіатурі.**

Звучить обраний інструментальний тембр.

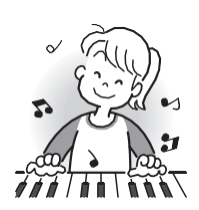

#### Виконання тембром фортепіано або органу

При натисканні на кнопку 10 PIANO / ORGAN відбувається перемикання з режиму органу на режим фортепіано або назад. При кожному натисканні на кнопку 10 PIANO / ORGAN тембр перемикається з фортепіанного (№ 001) на органний (№ 079) або назад.

На додаток до номера тембру можна задати і інші показники настройки.

*Приклад.*

Номер стилю: 176 (якщо обраний фортепіанний тембр) 098 (якщо обраний органний тембр)

# **Накладення тембрів і тембральное поділ**

Клавіатуру можна запрограмувати так, щоб одночасно звучали два різних тембру (накладення), і так, щоб в лівій і правій частинах клавіатури (регістрах) звучали різні тембри (поділ).

Накладення і розділення можна застосовувати і в поєднанні один з одним, граючи трьома різними тембрами одночасно.

При грі одним тембром задіяна тільки партія «UPPER 1». При накладенні одного тембру на інший задіяні партії «UPPER 1» і «UPPER 2». При поділі клавіатури на два тембральних регістра в її нижньому регістрі звучить партія «LOWER».

**• Один тембр на всій клавіатурі (стор. RU-12)** При такій настройці задіяна тільки партія «UPPER 1» (накладення викл., Поділ викл.).

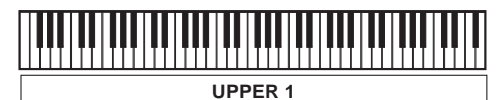

**• Два тембра, накладених один на інший, на всій клавіатурі (стор. RU-13)**

При такій настройці задіяні партії «UPPER 1» і «UPPER 2» (накладення вкл., Поділ викл.).

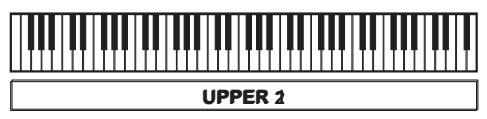

**• Два тембри: один для лівої частини клавіатури і один - для правої (стор. RU-14)** При такій настройці задіяні партії «UPPER 1» і «LOWER» (накладення викл., Поділ вкл.).

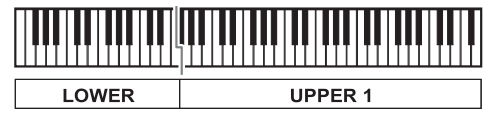

**• Три тембри: два, накладених один на інший, для правої частини клавіатури і один - для лівої (стор. RU-14)**

При такій настройці задіяні партії «UPPER 1», «UPPER 2» і «LOWER» (накладення вкл., Поділ вкл.).

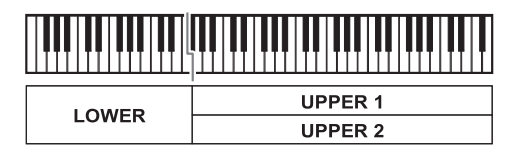

# **ПРИМІТКА**

- При включеному накладення зміна тембру відбивається на партії «UPPER 2», а при включеному поділі - на партії «LOWER».
- Щоб поміняти партію, на яку вплине зміна тембру, натиснути на кнопку 11 TONE, відпустити її, а потім натиснути ще раз і не відпускати. Стрілка (▶) у індикатора партії на дисплеї переміщується. Повторювати тривале натискання на кнопку 11 TONE до тих пір, поки стрілка не опиниться у потрібній партії.
- У разі вибору кількох ЦОС-тембрів їх ефекти, присвоєні партіям «UPPER 2» і «LOWER», можуть відключитися.

### Як накласти один тембр на інший

# **ПРИМІТКА**

• Перед тим як приступати до виконання нижчеописаного порядку дій, переконатися, що на дисплеї відсутні індикатори U2 (накладення) і L (поділ). Якщо який-небудь з них відображається, прибрати його (їх) натисканням на кнопку 25 LAYER і (або) 24 SPLIT.

## **1. Вибрати перший потрібний тембр.**

Натиснути на кнопку 11 TONE і за допомогою клавіш з цифрами 29, а також клавіш 30 [-] і [+] вибрати потрібний тембр. *приклад:* 024 ELEC.PIANO 1

m <u> 디</u>곤닉 E. P iano 1

**2. Натиснути на кнопку 25 LAYER.**

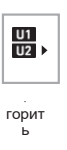

**3. За допомогою клавіш з цифрами 29, а також клавіш 30 [-] і [+] вибрати другий потрібний тембр.**

*приклад:* 187 STRINGS

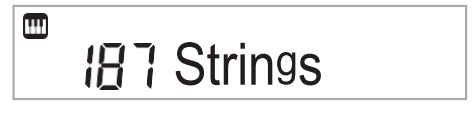

### **4. Пограйте на клавіатурі.**

Обидва тембру звучать одночасно.

• Повторне натискання на кнопку cp LAYER призводить до відключення функції накладання.

### Як розділити клавіатуру на два регістри з різними тембрами

**1. Вибрати тембр для правої частини клавіатури (стор. RU-12).** Натиснути на кнопку 11 TONE і за допомогою клавіш з цифрами 29, а також клавіш 30 [-] і [+] вибрати потрібний тембр. *приклад:* 255 FLUTE

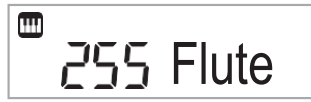

**2. Натиснути на кнопку 24 SPLIT.**

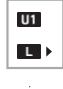

горить

**3. За допомогою клавіш з цифрами 29, а також клавіш 30 [-] і [+] вибрати потрібний тембр для лівої частини клавіатури.**

*приклад:* 044 VIBRAPHONE 1

# $\blacksquare$ T44 Vibes 1

### **4. Пограйте на клавіатурі.**

Ліва і права частини клавіатури звучать різними (присвоєними) тембрами.

#### VIBRAPHONE 1FLUTE

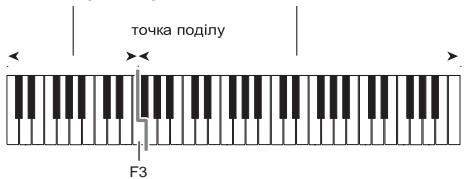

• Повторне натискання на кнопку 24 SPLIT призводить до відключення функції поділу.

# **ПРИМІТКА**

• У разі одночасного включення накладення і поділу функція накладення діє тільки в правій частині клавіатури.

### Як перемістити точку поділу

**1. Натиснути на кнопку 24 SPLIT і не відпускати її до завершення дії 2 даної послідовності дій.**

На дисплеї з'являється назва клавіші в раніше заданій точці поділу.

**2. Натиснути на клавішу, яка повинна стати точкою поділу клавіатури.**

Натиснута кнопка стає найнижчою нотою правій частині розділеної клавіатури. *приклад:* завдання в якості точки поділу до першої октави (C4).

назва клавіші

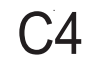

# **Застосування реверберації**

**1. Натиснути на кнопку 28 FUNCTION, потім за допомогою клавиш 29[2] (←) <sup>і</sup> [3] (→) відобразити позначення«Reverb»(стор.RU-6).**

**2. За допомогою клавіш 30 [-] і [+] вибрати потрібний варіант реверберації.**

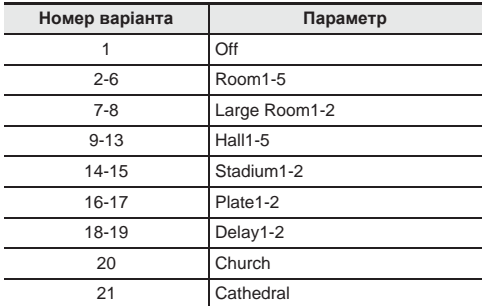

### **Застосування хоруса**

Хорус - це функція, яка надає звукам глибину і широту.

**1. Натиснути на кнопку 28 FUNCTION, потім за допомогою клавиш <sup>29</sup> [2] (←) <sup>і</sup> [3] (→) відобразити позначення «Chorus» (стор. RU-6).**

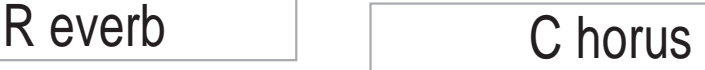

**2. За допомогою клавіш 30 [-] і [+] вибрати потрібний тип хоруса.**

На вибір є типи хоруса 1-11.

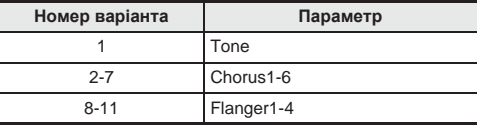

• При виборі варіанту № 1 ( «Tone») кожному з тембрів присвоюється відповідний хорус.

При виборі варіанту «Tone» індикатор не відображається.

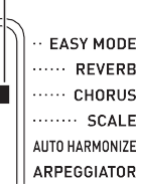

• При застосуванні хоруса фактичний характер звуку залежить від використовуваного тембру.

## **Перепрограмування еквалайзера**

Еквалайзер дозволяє регулювати якість звуку. Див. Функцію № 21 в розділі «Функції кнопки" FUNCTION "(cs)» (стор. RU-43).

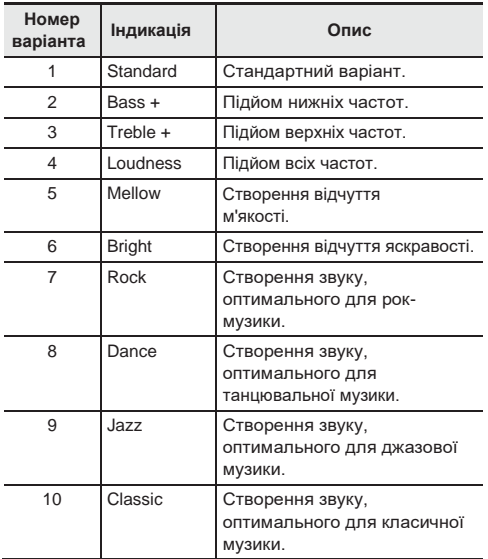

# **Застосування педалі**

Застосування педалі дозволяє різними способами змінювати видобувні звуки.

• Педальний блок в комплект синтезатора не входить. Він не входить до комплекту в магазині. Інформацію про приладді, що продаються окремо, див. На стор. RU-3.

### Підключення педального блоку

Підключити можна придбати додатково поділений блок.

42 PEDAL

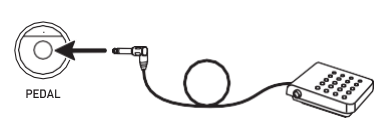

### Вибір ефекту педалі

**1. Натиснути на кнопку 28 FUNCTION, потім за допомогою клавиш <sup>29</sup> [2] (←) <sup>і</sup> [3] (→) відобразити позначення «Other».**

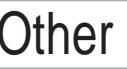

**2. Натиснути на клавішу 29 [6] (ENTER).**

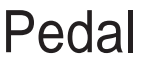

- **3. За допомогою клавіш з цифрами 29, а також клавіш 30 [-] і [+] вибрати тип ефекту педалі (стор. RU-6).**
	- Нижче вказані наявні ефекти педалі.

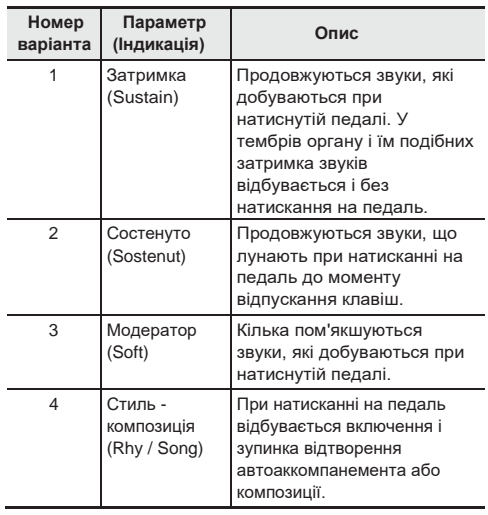

# **Зміна звуковисотності (Транспонування, настройка, октавний зрушення)**

#### **Зміна звуковисотності з кроком в півтон (транспонування)**

Функція транспонування дозволяє змінювати звуковисотного з кроком в півтон. Простим дією можна моментально змінити звуковисотного відповідно до тональністю, в якій співає співак.

- Величина транспонування задається в межах від -12 до +12 півтонів.
- **1. Натиснути на кнопку 28 FUNCTION.**

Trans.

#### **2. За допомогою клавіш 30 [-] і [+] вибрати потрібний варіант траспонірованія.**

### Підстроювання (настройка)

Функція настройки застосовується при необхідності злегка підлаштувати інструмент для його відповідності іншому музичному інструменту. Крім того, деякі артисти виконують музику на інструментах з трохи зміненою налаштуванням.

- Функція настройки дозволяє задавати частоту ноти ля першої октави (A4). Частота виставляється в діапазоні 415,5-465,9 Гц. Початкове значення за замовчуванням-440,0 Гц.
- Частота регулюється з кроком в 0,1 Гц.
- **1. Натиснути на кнопку 28 FUNCTION, потім за допомогою клавиш 30 [2] (←) <sup>і</sup>**

**[3] (→) відобразити позначення «Tune».**

# Tune

- **2. За допомогою клавіш з цифрами 28, а також клавіш 30 [-] і [+] відрегулювати налаштування (стор. RU-6).**
	- За допомогою клавіш з цифрами вводиться тільки ціла частина значення (коду точки). Цифри праворуч від десяткового дробу вводяться за допомогою клавіш (+) і (-).

# 4 4 0. 0 H z

### Октавне зрушення

Функція октавного зсуву дозволяє підвищувати і знижувати звуковисотного клавіатури в кожній з тембральних партій (стор. RU-12) з кроком в октаву.

- Октавне зрушення задається в межах від -3 до +3 октав.
- **1. Натиснути на кнопку 25 LAYER і не відпускати її, поки не з'явиться екранна сторінка, показана нижче.**

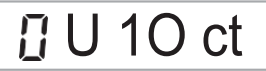

- **2. За допомогаю клавіш <sup>29</sup> [2] (←) <sup>і</sup> [3] (→) вибрати тембральну партію, звуковисотність якої потрібно змінити.**
- **3. За допомогою клавіш 30 [-] і [+] виконати октавний зрушення.**

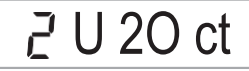

# **ПРИМІТКА**

• Вибір деяких тембрів призводить до автоматичної зміни значення октавного зсуву. Подробиці див. В стовпці «Клавішний октавний зрушення» переліку тембрів в брошурі "Додаток".

# **Управління колесом висоти тону для зсуву висоти звуків**

Колесо висоти тону дозволяє плавно підвищувати і знижувати висоту звуків. Воно дозволяє імітувати прийом гри (бенд), застосовуваний на саксофоні, електрогітарі.

#### Як грати, користуючись колесом висоти тону

**1. Витягуючи звук на клавіатурі, повернути вгору або вниз колесо висоти тону зліва від неї.**

Величина модуляції звуку залежить від ступеня повороту колеса висоти тону.

• Під час включення синтезатора колесо висоти тону має перебувати у вихідному положенні.

#### Завдання діапазону відхилення висоти тону

Величина зміни висоти звуку при кожному повороті колеса висоти тону вгору або вниз задається в наступному порядку. Можливо завдання діапазону від 0 до 24 півтонів (2 октави).

- **1. Натиснути на кнопку 28 FUNCTION, потім за допомогою клавиш <sup>29</sup> [2] (←) <sup>і</sup> [3] (→) відобразити позначення «Other».**
- **2. Натиснути на клавішу 29 [6] (ENTER).**
- **3. За допомогою клавіш 29 [2] (←) <sup>і</sup> [3] (→) відобразить значення «PitchBnd».**
- **4. Натиснути на клавішу 29 [6] (ENTER).**
- **5. За допомогою клавіш <sup>29</sup> [2] (←) <sup>і</sup> [3] (→) відобразить значення «Range».**

# Ra n g e

**6. За допомогою клавіш з цифрами 29, а також клавіш 30 [-] і [+] вибрати діапазон (Стор. RU-6).**

# **ПРИМІТКА**

• Синтезатор також дозволяє змінювати значення відхилення висоти тону для певної партії. Див. Функцію № 58 в розділі «Функції кнопки "FUNCTION" (cs) »(стор. RU-43).

# **Відтворення вбудованих композицій**

Що стосується даному синтезатору музичні твори в ньому називаються «композиціями».

Вбудовані композиції можна слухати заради задоволення, а можна займатися, граючи паралельно з їх відтворенням.

# **ПРИМІТКА**

- Композиції можна не тільки слухати, але і використовувати під час занять за допомогою системи навчання (стор. RU-22).
- Банк композицій можна поповнювати за допомогою комп'ютера (стор. RU-52).

# **Відтворення демонстраційних композицій**

**1. Одночасно натитснути на кнопки <sup>11</sup> TONE і 12 RHYTHM.**

По завершенні відтворення першої демонстраційної композиції починається відтворення другої і наступних композицій з банку композицій.

- Зміна відтворюється демонстраційної композиції виконується за допомогою клавіш 30 [-] і [+].
- Інформацію про номери композицій і послідовності їх відтворення см. На стор. A-1.

блимає

номер композіцііназваніе композиції

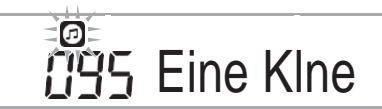

### **2. Для зупинки демонстраційного відтворення натиснути на кнопку 8 PLAY / STOP.**

Демонстраційне відтворення триває до тих пір, поки не буде зупинено натисканням на кнопку 8 PLAY / STOP.

# **ПРИМІТКА**

• Якщо 30 хвилин на клавіатурі не виконувати ніяких дій, то при включеній функції автоматичного вимкнення (стор. RU-9) синтезатор вимикається. Функція автоматичного вимкнення відключається, як описано в частині «Відключення функції автоматичного вимкнення» (Стор. RU-9).

# **Відтворення певної композиції**

Відтворення окремої вбудованої композиції виконується в порядку, описаному нижче. Паралельно з відтворенням композиції можна грати на клавіатурі.

### Включення, виключення

- **1. Натиснути на кнопку 13 SONG BANK.**
- **2. За допомогою клавіш з цифрами 29, а також клавіш 30 [-] і [+] вибрати номер потрібної композиції.**
	- Повний список наявних композицій см. на стор.A-1.
	- Номер композиції вводиться клавішами з цифрами. Коли ви набираєте номер композиції набирати три цифри.

*приклад:*

для вибору номера 001 ввести  $0 \rightarrow 0 \rightarrow 1$ , для вибору номера 036 ввести 0  $\rightarrow$  3  $\rightarrow$  6.

• Перед переходом до верхньої композиції в категорії потрібно перевірити, чи відображається на дисплеї назву композиції. Потім натиснути на кнопку 14 CATEGORY і, не відпускаючи її, за допомогою клавіш 30 [-] і [+] вибрати потрібну категорію.

#### ■ **Вбудовані композиції категорії «EXERCISE»**

Композиції 111-160 призначені для розвитку пальців. З їх допомогою можна також стимулювати діяльність мозку.

# **ПРИМІТКА**

- Відзначимо, що рівень стимулювання діяльності мозку у різних людей різний.
- Цей виріб медичним приладом не є.
- **3. Натиснути на кнопку 8 PLAY / STOP.** Починається відтворення композиції.
- **4. Для зупинки відтворення натиснути на кнопку 8 PLAY/ STOP ще раз.**

Відтворення пісні триває з повтором, поки не буде зупинено натисканням на кнопку 8 PLAY / STOP. Повтор композиції можна скасувати натисканням на кнопку 3 REPEAT.

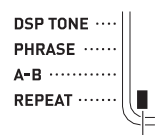

При відключенні повтору композиції індикатор гасне.

### Установка на паузу, перехід вперед, перехід назад

Установка на паузу, перехід вперед і назад виконуються, як описано в цьому підрозділі.

#### ■ **Установка на паузу**

- **1. Натиснути на кнопку <sup>7</sup>**▌▌**PAUSE.** Відтворення пісні призупиняється.
- **2. Для відновлення відтворення з моменту, в який воно було припинено, натиснути на кнопку 7** ▌▌**PAUSE. ще раз.**

#### ■ **Перехід вперед**

#### **1. Натиснути на кнопку 6**▶▶**FF**.

З кожним натисканням на кнопку 6▶▶ FF відбувається перехід на такт вперед. тривале натискання на кнопку 6▶▶FF забезпечує швидку прокрутку вперед до моменту відпускання кнопки.

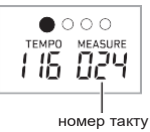

### ■ **Перехід назад**

### **1. Натиснути на кнопку 5**◀◀ **REW.**

З кожним натисканням на кнопку 5◀◀ REW. відбувається перехід на такт тому. Тривале натискання на кнопку 5◀◀ REW. забезпечує швидку прокрутку назад до моменту відпускання кнопки.

#### Відтворення певних тактів з повтором

В даному підрозділі описано порядок дій, що дозволяють повторювати відтворення певного фрагмента до тих пір, поки виконання супроводу до нього не буде відпрацьовано.

Вказуються перший і останній такти фрагмента, який потрібно грати і відпрацьовувати.

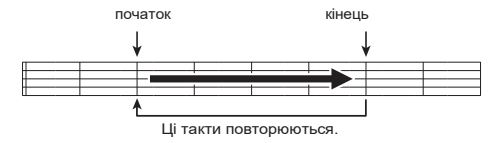

#### **1. Для тимчасового включення повтора композиції натиснути на кнопку 3 REPEAT.**

• Якщо повтор фрази не потрібен, відключити повтор композиції натисканням на кнопку 3 REPEAT (індикатор згасне).

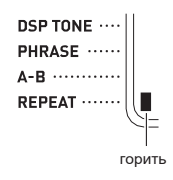

**2. Коли відтворення композиції дійде до такту, який потрібно визначити як перший, натиснути на кнопку 4 A-B.**

Здається перший такт фрагмента.

блимає

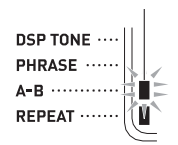

**3. Коли відтворення дійде до такту, який потрібно вибрати як останній, натиснути на кнопку 4 A-B ще раз.**

Здається останній такт фрагмента, і починається відтворення фрагмента з його повтором в зазначеному інтервалі.

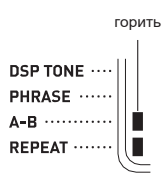

- Під час відтворення з повтором призупинити його можна за допомогою кнопки 7 ▌▌PAUSE, перейти вперед - за допомогою кнопки 6▶▶ FF, тому - за допомогою кнопки 5◀◀ REW..
- **4. Під час повторного натисканні на кнопку <sup>4</sup> A-B відновлюється звичайний режим відтворення.**

При зміні номера композиції дані про номери першого і останнього тактів повторюваного фрагмента втрачаються.

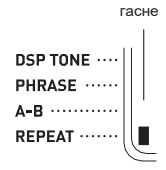

### Зміна швидкості (темпу) відтворення

Змінити швидкість (темп) для уповільнення відтворення з метою відпрацювання важких пасажів і т. д. Можна в такому порядку. Див. «Зміна темпу» (стор. RU-11).

### Регулювання гучності композиції

Регулювання балансу між гучністю виконання і гучністю відтворення композиції виконується в наступному порядку.

Див. Функцію № 9 в розділі «Функції кнопки" FUNCTION "(28)» (стор. RU-43).

### **Гра тембром, використовуваним при відтворенні композиції (синхронізація тембрів)**

Наступний порядок дій дозволяє вибирати для клавіатури той же тембр, що використовується в улюбленої композиції, і грати паралельно з її відтворенням.

- **1. Після вибору композиції натиснути на кнопку 13 SONG BANK і не відпускати її приблизно дві секунди, поки відображена назва тембру не змінеться назвою тембру композиції.**
	- Якщо обраний тембр збігається з тембром композиції, то індикація не зміниться.
- **2. Почніть грати паралельно з відтворенням композиції.**

# **ПРИМІТКА**

• Якщо партіям лівої і правої руки в композиції присвоєні різні тембри, клавіатурі присвоюється тембр партії правої руки.

# **Поповнення банку композицій**

Банк композицій в інструменті можна поповнювати шляхом завантаження файлів з композиціями з зовнішнього пристрою. Додаткову інформацію див. На наступних сторінках. Детальну інформацію про перенесення семплів на зберігання в комп'ютер см. На  $c$ тор. RU-54.

# **ПРИМІТКА**

• Інформацію про те, як видалити файл з композицією, завантажений з зовнішнього пристрою, див. На стор. RU-42.

# **Відтворення даних з флешнакопичувача USB**

У нижчеописаному порядку можна відтворити призначену для користувача композицію (стор. RU-54) безпосередньо з флеш-накопичувача USB.

# **УВАГА!**

- **• При копіюванні файлу у флеш-накопичувач USB з метою його відтворення на синтезаторі переконайтеся, що файл зберігається в накопичувачі в папці «MUSICDAT».**
- **1. Флеш-накопичувач USB вставити в призначений для нього порт на синтезаторі.**

# **УВАГА!**

- **• Через порт для флеш-накопичувача USB не підключати ніяких пристроїв крім самого накопичувача.**
- **• При виконанні будь-якого дії з флешнакопичувачем USB і при включенні синтезатора зі вставленим в нього накопичувачем синтезатор спочатку повинен його «змонтувати» для підготовки до обміну даними з накопичувачем. У процесі монтування накопичувача дії на синтезаторі можуть бути заблоковані. У процесі монтування відобразиться «Mounting». Монтування накопичувача зазвичай займає до 10-20 секунд, але іноді і більше. Під час монтування не виконувати на синтезаторі ніяких дій. Монтування накопичувача потрібно при кожному його підключенні до синтезатора.**
- **2. Натиснути на кнопку 13 SONG BANK.**
- **3. За допомогою клавіш з цифрами 29, а також клавіш 30 [-] і [+] вибрати композицію для відтворення**.
	- Натиснути на кнопку 14 CATEGORY і, не відпускаючи її, за допомогою клавіш 30 [-] і [+] вибрати категорію USB.
- **4. Натиснути на кнопку 8 PLAY / STOP.** Відтворення включається.
	- При кожному натисканні на кнопку 8 PLAY / STOP відтворення або починається, або зупиняється.

# **Оволодіння грою на інструменті за допомогою вбудованих композицій**

 Нижче наводиться опис методів занять за допомогою даного синтезатора.

- **Легкий режим (стор. RU-22)**
- **Поетапне навчання (стор. RU-23)**
- **Гра без вказівок (стор. RU-24)**

# **Вибір розучуємо композиції і партії**

Перш за все вибираються розучувати композиція і партія. Для розучування можна вибрати партію правої руки, партію лівої руки або партії обох рук. Якщо спочатку грати обома руками важко, партію кожної руки можна розучувати окремо.

- **1. Вибрати розучувану композицію (стор. RU-19).**
- **2. Натисканням на кнопку 9 PART SELECT вибрати розучувану партію.**

Натискання на кнопку 9 PART SELECT забезпечує перебір варіантів, як зазначено нижче.

• Відображення індикаторів партій і індикатора «LESSON» залежить від того, які партії обрані.

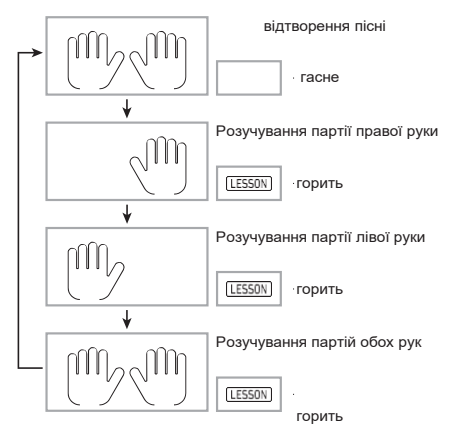

# **ПРИМІТКА**

- Під час прослуховування запису натискання на кнопку 9 PART SELECT до придбання конкретної урок не призводить.
- Під час уроку натискання на кнопку 9 PART SELECT до придбання конкретної відтворення композиції не призводить.
- На екранній клавіатурі відображаються ноти тільки обраної партії.
- Під час розучування партій обох рук голосові інструкції аплікатури, який називає номери пальців, не звучить.

**3. Натиснути на кнопку 13 SONG BANK і не відпускати її, поки відображена назва тембру не змінеться назвою тембру композиції.**

Клавіатурі присвоюється той же тембр, що використовується при відтворенні композиції (стор. RU-21).

# **ПРИМІТКА**

• Під час занять можна повторювати певні фрагменти композиції. Див. «Відтворення певних тактів з повтором» (стор. RU-20).

# **Легкий режим**

Даний режим дозволяє зосередитися на часу натискання на ту чи іншу клавішу при взятті нот мелодії композиції. Для початківців це хороший спосіб оволодіння своєчасним натисканням на клавіші при грі на клавіатурі.

- **1. Вибрати розучувану композицію (стор. RU-19).**
- **2. Натисканням на кнопку 9 PART SELECT вибрати партію для розучування.**
- **3. Натиснути на кнопку 18 EASY MODE.**
	- Після вступного відліку (і вступу, якщо таке є) клавіатура переключається в стан очікування взяття першої ноти.
- **4. Натиснути на будь-яку клавішу клавіатури.**
	- Під час початкового відліку або вступу перша клавіша, на яку потрібно натиснути, блимає на екранній клавіатурі. В ході виконання композиції блимає чергова підлягає натискання клавіша. Коли настає час натиснути на клавішу і взяти ноту, клавіша починає світитися постійно.
	- Акомпанемент знаходиться в стані очікування натискання на миготливе клавішу.
- **5. Для виходу з легкого режиму натиснути на кнопку 18 EASY MODE (або 8 START / STOP, PLAY / STOP).**

# **Уроки 1, 2 і 3**

В даному режимі пропонується стандартна послідовність трьохетапного заняття, що допомагає оволодіти тією чи іншою композицією.

- Урок 1: слухайте композицію.
- Урок 2: грайте з екранними вказівками.
- Урок 3: під час виконання застосуєте все, що вивчено досі.

### Урок 1: слухайте композицію.

Спочатку кілька разів прослухайте приклад для ознайомлення.

- **1. Натиснути на кнопку 19 LISTEN.** Починає звучати приклад.
- **2. Для зупинки уроку 1 натиснути на кнопку <sup>19</sup> LISTEN або 8 PLAY / STOP.**

### Урок 2: дивіться, як композицію виконувати.

Почніть грати композицію. Під час цього уроку на дисплеї відображаються чергові клавіші, на які треба натискати. Про те, якими пальцями натискати наклавіші, синтезованим голосом повідомляє голосові інструкції аплікатури. Слідуючи вказівкам, правильно натискайте на клавіші і виймайте відповідні звуки. Не бійтеся взяти не ту ноту. Відтворення пісні затримується до моменту взяття правильної ноти. Не поспішайте і грайте в своєму темпі.

- **1. Натиснути на кнопку 20 WATCH.** Починається урок 2.
- **2. Брати на клавіатурі ноти відповідно до вказівок на дисплеї і вказівками голосового супроводу аплікатури.**

Під час цього уроку на дисплеї відображаються чергові клавіші, на які треба натискати. Про те, якими пальцями натискати на клавіші, синтезованим голосом повідомляє голосові інструкції аплікатури.

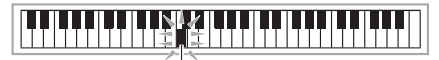

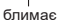

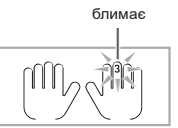

#### **<Вказівки в уроці 2>**

Відповідно до вказівок вивчіть, які ноти якими пальцями брати. Поупражняйтесь в грі з дотриманням тривалості.

↓

Відтворення пісні затримується до моменту взяття правильної ноти.

- Клавіша на екранній клавіатурі і зображення пальця починають світитися постійно.
- Покажчик нот виробляє звук, відповідний ноті, яку потрібно взяти.
- Голосові інструкції аплікатури повідомляє, яким пальцем це зробити.

↓

При правильному натисканні на клавішу відтворення композиції відновлюється, і починає блимати кнопка, відповідна черговий ноті.

- **3. Для зупинки уроку 2 натиснути на кнопку 20 WATCH або 8 PLAY / STOP.**
- **Якщо ви дійдете до кінця уроку 2, на дисплеї з'явиться оцінка вашого виконання.**

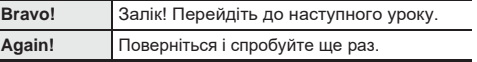

# **ПРИМІТКА**

• У разі композиції, доданої шляхом імпорту з зовнішнього пристрою (стор. RU-21), покажчик аплікатури може бути відсутнім.

#### **Урок 3: грайте та згадуйте вивчене.**

Хоча в уроці 3 відтворення, як і в уроці 2, призупиняється до правильного натискання на клавіші, вказівок про те, яку ноту брати далі, в ньому не дається. Під час виконання згадуйте все, що вивчено в уроках 1 і 2.

- **1. Натиснути на кнопку 21 REMEMBER.** Починається урок 3.
- **2. Почніть грати композицію паралельно з її відтворенням.**

**<Вказівки в уроці 3>** Натискайте на клавіші відповідно до вченням в уроці 2. ↓ Відтворення пісні затримується до моменту взяття правильної ноти. ↓ Якщо не натиснути на правильну клавішу, буде дано вказівку, як в уроці 2. ↓ При правильному натисканні на клавішу відтворення композиції поновлюється.

#### **3. Для зупинки уроку 3 натиснути на кнопку 21 REMEMBER або 8 PLAY / STOP.**

• Якщо ви дійдете до кінця уроку 3, на дисплеї, як і в уроці 2, з'явиться оцінка вашого виконання.

# **Гра без вказівок**

Якщо ви в змозі зіграти весь матеріал уроків 1, 2 і 3, пора спробувати зіграти всю композицію від початку до кінця.

**1. Натисканням на кнопку 9 PART SELECT вибрати партію уроку і натиснути на кнопку 8 PLAY / STOP.** Спробуйте зіграти без зупинки і без вказівок.

# **Заняття за допомогою розбивки композиції на частини (Фрази уроку)**

У будь-який момент поетапного навчання і гри без вказівок будь-яку композицію, щоб полегшити оволодіння нею, можна розділити на короткі фрази.

#### **Фрази**

Для допомоги в оволодінні грою на інструменті вбудовані композиції вже розділені на фрази.

початок композіці іконец композиції

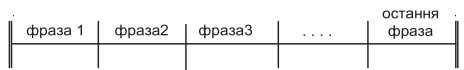

# **ПРИМІТКА**

• Якщо композиція додана шляхом імпорту з зовнішнього пристрою (стор. RU-21), не виключено, що синтезатор не дозволить розбити її на фрази, які застосовуються в навчальних цілях. Для розбивки такої композиції на фрази см. «Зміна довжини фраз» (стор. RU-26).

#### Як розбити композицію на частини для занять

### **1. Натиснути на кнопку 22 PHRASE.**

• Чи включається функція «Фраза уроку».

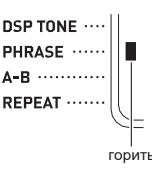

- **2. Потрібна для уроку фраза вибирається за допомогою кнопки 5**◀◀ **REW і 6**▶▶ **FF.**
	- Для переходу до попередньої фразі ...<br>натиснути на кнопку 5◀◀ REW до наступної на кнопку 6▶▶ FF.

номер фрази

# **IY <Phrase>**

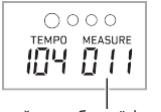

перший такт обраної фрази

**3. Почати урок поетапного навчання (стор. RU-23) або гру без вказівок (стор. RU-24).**

• Починається урок з обраної фразою.

**4. Для відключення функції «Фраза уроку» натиснути на кнопку 22 PHRASE ще раз.**

• Функція «Фраза уроку» включається.

#### Повідомлення, що з'являються в процесі уроків

Нижче наведені повідомлення, що з'являються на дисплеї під час поетапного навчання.

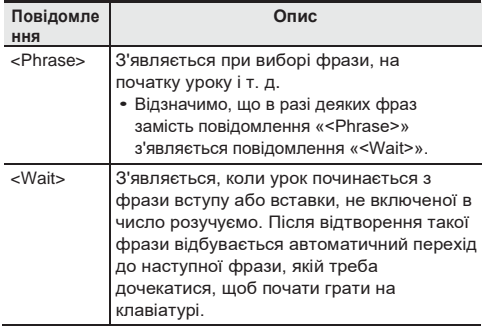

### **Налаштування системи навчання**

#### Відключення голосового супроводу аплікатури

Голосові інструкції аплікатури, повідомляє під час уроків 2 і 3 про те, якими пальцями грати, відключається в наступному порядку.

**1. Натиснути на кнопку 28 FUNCTION,** 

**потім за допомогою клавиш <sup>29</sup> [2] (←) <sup>і</sup>**

#### **[3] (→) відобразити позначення «Lesson».**

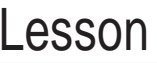

- **2. Натиснути на клавішу 29 [6] (ENTER).**
- **3. За допомогаю клавіш <sup>29</sup> [2] (←) <sup>і</sup> [3] (→) відобразити позначення «Speak»**

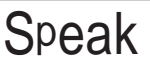

**4. Натисканням на клавішу 30 [-] вибрати варіант «викл.».**

#### Відключення покажчика нот

Покажчик нот, що відтворює під час уроків 2 і 3 чергові ноти, які потрібно брати, відключається в наступному порядку.

- **1. Натиснути на кнопку 28 FUNCTION, потім за допомогою клавиш 29 (←) і [3] (→) відобразити позначення «Lesson».**
- **2. Натиснути на клавішу 29 [6] (ENTER).**
- **3. За допомогаю клавіш <sup>29</sup> [2] (←) <sup>і</sup> [3] (→) відобразити позначення «NoteGuid».**

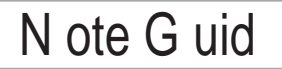

**4. Натисканням на клавішу <sup>30</sup> [-] вибрати варіант «викл.».**

#### Можна деактивувати цю функцію оцінки

Функція оцінки виконання, що забезпечує під час уроку 2, уроку 3 і гри без вказівок оцінку виконання і відображення на дисплеї числа балів, відключається в наступному порядку.

- **1. Натиснути на кнопку 28 FUNCTION, потім за допомогою клавиш 29 [2] (←) і [3] (→) позначення «Lesson».**
- **2. Натиснути на клавішу 29 [6] (ENTER).**
- **3. За допомогою клавіш 29 [2] (←) <sup>і</sup> [3] (→) відобразити позначення «Scoring».**

# **Scoring**

**4. Натисканням на клавішу 30 [-] вибрати варіант «викл.».**

#### **Зміна довжини фраз**

Якщо композиція не розділена на фрази для занять, нижчеописаний порядок дій дозволяє задати довжину кожної з фраз, на які потрібно композицію розділити.

- **1. Натиснути на кнопку 28 FUNCTION, потім за допомогою клавиш 29 [2] (←) і [3] (→) Відобразити позначення «Lesson».**
- **2. Натиснути на клавішу 29 [6] (ENTER).**
- **3. За допомогою клавіш 29 [2] (←) <sup>і</sup> [3] (→) відобразити позначення «PhraseLn».**

# Phrase In

**4. За допомогою клавіш з цифрами 29, а також клавіш 30 [-] і [+] вибрати довжину фрази.**

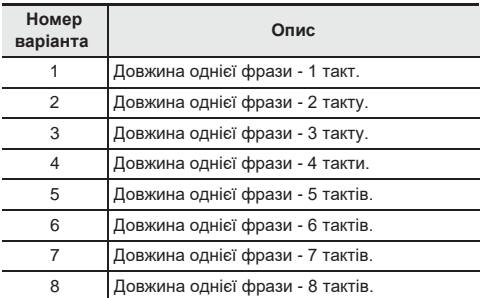

#### Як спростити акомпанемент

Спрощення акомпанементу дозволяє полегшити сприйняття уроку на слух. Див. Функцію № 42 в розділі «Функції кнопки "FUNCTION" (28) »(стор. RU-43).

#### Завдання каналу партії

Канал партії містить інформацію, використовувану нижчепереліченими функціями. Якщо композиція не містить інформації в каналі партії, в цих функціях використовуються поточні показники.

- Синхронізація тембрів (стор. RU-21)
- Функція «Урок» (стор. RU-23)

Див. Функції № 64 і № 65 в розділі «Функції кнопки "FUNCTION" (28) »(стор. RU-43).

# **Застосування**

# **автоаккомпанемента**

Для виконання з автоакомпанементом досить вибрати його модель. При кожному взяття акорду лівою рукою буде автоматично звучати відповідний акомпанемент, як ніби усюди, де б ви не опинилися, у вас є акомпануючий склад.

# **ПРИМІТКА**

- Автоакомпанемент складається з наступних трьох партій.
	- (1) Ритм.
	- (2) Бас.
	- (3) Гармонія.

Можна задавати як відтворення тільки партії ритму, так і відтворення всіх трьох партій одночасно.

# **Відтворення тільки партії ритму**

Партія ритму - основа автоаккомпанемента. В синтезатор «вмонтовані» численні стилі, в тому числі з 8-Дольни і Вальсова ритмами.

Відтворення основної партії ритму виконується в наступному порядку.

### Включення і зупинка відтворення тільки партії ритму

### **1. Натиснути на кнопку 12 RHYTHM.**

номер стіля названіе стилю

# **HH I EFunk Pop**

### **2. За допомогою клавіш з цифрами 29, а також клавіш 30 [-] і [+] вибрати номер потрібного стилю.**

- Інформацію про окремі стилях см. В брошурі "Додаток".
- Номер стилю вводиться клавішами з цифрами. Коли ви набираєте номер стилю набирати три цифри.
	- *приклад: для вибору номера 001 ввести 0*  $\rightarrow$  *0*  $\rightarrow$  *1.*
- Перед переходом до верхнього стилю в категорії потрібно перевірити, чи відображається на дисплеї назву стилю. Потім натиснути на кнопку 14 CATEGORY і, не відпускаючи її, за допомогою клавіш 30 [-] і [+] вибрати потрібну категорію.

**3. Натиснути на кнопку 8 START / STOP.**

Починається відтворення ритму.

Індикація змінюється з кожною часткою.

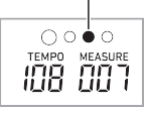

- **4. Почніть грати під ритм.**
- **5. Для зупинки відтворення ритму натиснути на кнопку 8 START / STOP ще раз.**

# **Відтворення всіх партій**

## Автоакомпанемент з акордами

При взятті акорду лівою рукою до ритму обраного стилю автоматично додаються партії баса і гармонії. Це схоже на наявність власної акомпанує групи, яка збирається на першу вимогу.

**1. Включити відтворення партії ритму.**

### **2. Натиснути на кнопку 9 [ACCOMP].**

Включається режим взяття акордів в аккомпанементной частині

клавіатури.

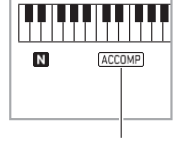

горить

#### **3. Брати акорди в аккомпанементній частині клавіатури.**

При цьому до партії ритму додаються партії баса і гармонії автоаккомпанемента.

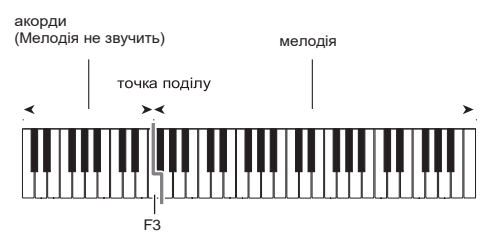

#### *Приклад.*

Натиснути на клавіші DF # -AC в аккомпанементной частині клавіатури. 4

Звучить акомпанемент для акорду DF # -AC (D7).

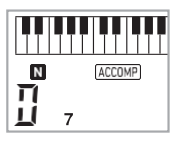

# **ПРИМІТКА**

- Змінити діапазон аккомпанементной частині клавіатури можна за допомогою точки поділу (стор. RU-14).
- **4. По ходу виконання мелодії правою рукою брати інші акорди лівою рукою.**
- **5. При повторному натисканні на кнопку 9 [ACCOMP] продовжує звучати тільки ритм акомпанементу.**

#### Вибір режиму взяття акордів

На вибір є наступні 6 режимів взяття акордів.

- CASIO CHORD
- FINGERED 1
- FINGERED 2
- FINGERED ON BASS
- FINGERED ASSIST
- FULL RANGE CHORD
- **1. Натиснути на кнопку 16 CHORD MODE.**
- **2. За допомогою клавіш 30 [-] і [+] вибрати потрібний режим взяття акордів**.

#### ■ **CASIO CHORD**

Режим «CASIO CHORD» дозволяє спрощеним способом брати 4 типи акордів, описаних нижче.

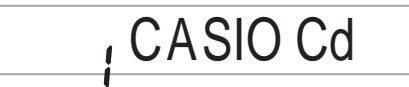

аккомпанементная частина клавіатури

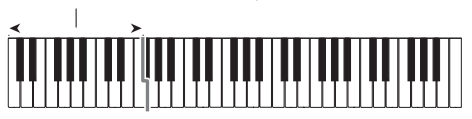

#### **Тип акорду**

#### **Мажорні акорди**

При натисканні на одну клавішу аккомпанементной частини в режимі «CASIO CHORD» звучить мажорний акорд, назва якого нанесено над клавішею. Всі клавіші аккомпанементной частини, відмічені одним і тим же назвою акорду, забезпечують відтворення абсолютно однакових акордів.

*приклад:* C (до мажор)

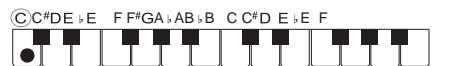

#### **Мінорні акорди**

Для взяття мінорного акорду натиснути на клавішу в аккомпанементной частині клавіатури, відповідну мажорному акорду, і одночасно на іншу клавішу в аккомпанементной же частині клавіатури правіше першої.

*приклад:* Cm (до мінор)

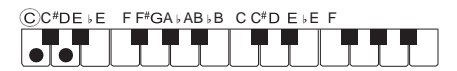

#### **Септакорди**

Для взяття септаккорда натиснути на клавішу в аккомпанементной частині клавіатури, відповідну мажорному акорду, і одночасно на дві інші клавіші в аккомпанементной же частині клавіатури правіше першої.

*приклад:* C7 (до-мажорний септакорд)

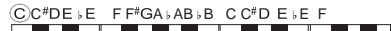

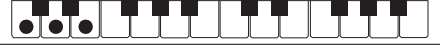

#### **Мінорні септакорди**

Для взяття мінорного септаккорда натиснути на клавішу в аккомпанементной частині клавіатури, відповідну мажорному акорду, і одночасно на три інші клавіші в аккомпанементной же частині клавіатури правіше першої.

*приклад:* Cm7 (до-мінорний септакорд)

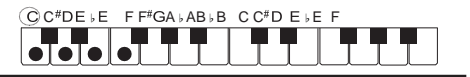

# **ПРИМІТКА**

• При взятті мінорного акорду, а також мажорного або мінорного септаккорда колір додаткових клавіш не має значення.

#### ■ **FINGERED**

У цих режимах взяття акордів акорди беруться в аккомпанементной частині клавіатури, як зазвичай. Деякі види акордів мають скорочену форму і беруться натисканням на одну або дві клавіші.

Інформацію про те, які типи акордів і як беруться на клавіатурі, см. На стор. A-7.

аккомпанементная частина клавіатури

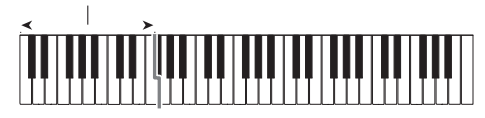

#### ● **FINGERED 1**

На клавіатурі беруться ноти, складові акорд.

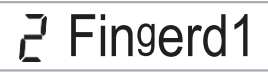

#### ● **FINGERED 2**

На відміну від режиму «FINGERED 1» акорд з секстою тут взяти не можна. Беруться акорди m7 і m7♭5.

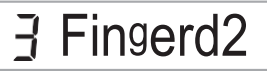

#### ● **FINGERED ON BASS**

На відміну від режиму «FINGERED 1» в цьому режимі беруться акорди з самостійним басом, відповідним найнижчою клавіші на клавіатурі.

# 4 FgOnBass

#### ● **FINGERED ASSIST**

При натисканні на дві або три клавіші створюється ефект, відмінний від створюваного в режимі «FINGERED 1». При натисканні на клавішу кореня акорду і будь-яку білу зліва від неї звучить септакорд, якщо ж це чорна клавіша - то мінорний акорд. При одночасному натисканні на білу і чорну клавіші звучить мінорний септакорд.

# F g A ssist

• На додаток до режиму «FINGERED 1» є методи, описані нижче, які дозволяють брати такі три типи акордів.

#### **Тип акорду**

#### **Мінорні акорди**

Для взяття мінорного акорду натиснути на клавішу в аккомпанементной частині клавіатури, відповідну мажорному акорду, разом з найближчої до неї чорної клавішею зліва від неї.

*приклад*: Cm (до мінор)

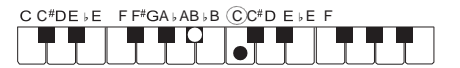

#### **Септакорди**

Для взяття септаккорда натиснути на клавішу в аккомпанементной частині клавіатури, відповідну мажорному акорду, разом з найближчої до неї білої клавішею зліва від неї.

*приклад*: C7 (до-мажорний септакорд)

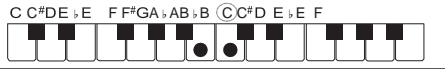

#### **Мінорні септакорди**

Для взяття мінорного септаккорда натиснути на клавішу в аккомпанементной частині клавіатури, відповідну мажорному акорду, разом з найближчими до неї білої і чорної клавішами зліва від неї.

*приклад*: Cm7 (до-мінорний септакорд)

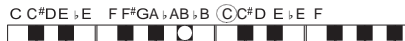

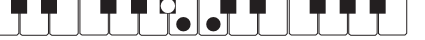

#### ■ **FULL RANGE CHORD**

В цьому режимі акорди і мелодію можна виконувати в усьому діапазоні клавіатури.

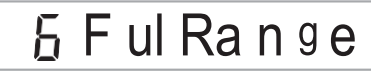

Інформацію про допустимі акордах см. На стор. A-7.

аккомпанементно-мелодійна частина клавіатури

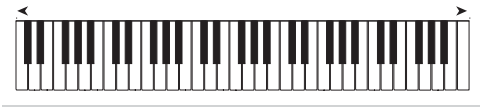

## **Ефективне застосування автоаккомпанемента**

#### Варіанти моделей автоаккомпанемента

Нижчеописаний порядок дій дозволяє вставляти моделі вступу і кінцівки, моделі вставки, а також варіації основних моделей автоаккомпанемента.

#### ■ **Варіація автоаккомпанемента**

У кожної моделі автоаккомпанемента є як основна, «Звичайна» модель, так і «вариационная» модель.

**1. Натиснути на кнопку 5 VAR. FILL-IN.**

Починається відтворення варіаційної моделі.

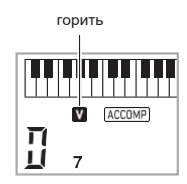

**2. При натискані на кнопку 4 NORMAL FILL-IN відновлюється звичайна модель.**

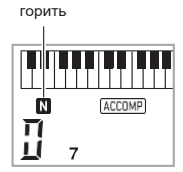

#### ■ **Вступ до Автоакомпанемент** Відтворення

вступу з декількох тактів виконується в наступному порядку.

## **1. Натиснути на кнопку 3 INTRO.**

Починається відтворення моделі вступу. По завершенні моделі вступу починається відтворення звичайної моделі.

• Якщо під час відтворення моделі вступу натиснути на кнопку 5VAR. FILL-IN, то по завершенні моделі вступу почнеться відтворення варіаційної моделі.

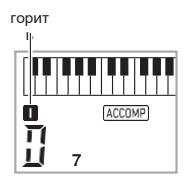

■ **Вставка в автоаккомпанемент** Відтворення моделі вставки під час виконання виконується в нижчеописаному порядку.

- «Вставка» це коротка фраза, що виконується для зміни настрою п'єси. Модель вставки може бути застосована в якості зв'язки між двома мелодіями або в якості акценту.
- У звичайній і варіаційної моделей свої особливі моделі вставки.

#### ● **Вставка звичайної моделі**

- **1. Під час відтворення звичайної моделі натиснути на кнопку 4 NORMALFILL-IN.** 
	- Відтворюється вставка для звичайної моделі. • По завершенні вставки поновлюється відтворення звичайної моделі.

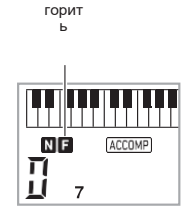

#### ● **Вставка варіаційної моделі**

**1. Під час відтворення варіаційної моделі натиснутоь на кнопку 5 VAR.FILL-IN.** 

Відтворюється вставка для варіаційної моделі. • По завершенні вставки поновлюється відтворення варіаційної моделі.

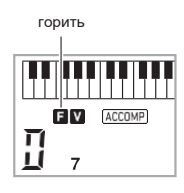

#### ■ **Кінцівка автоаккомпанемента**

Відтворення кінцівки з декількох тактів виконується в наступному порядку.

**1. Під час відтворення** 

**автоаккомпанемента натиснути на кнопку 6 ENDING / SYNCHRO START.** Відтворюється модель кінцівки, і відтворення автоаккомпанемента автоматично зупиняється.

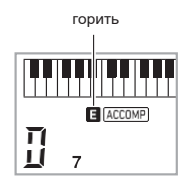

#### ■ **Застосування синхронного запуску**

Програмування синтезатора з тим, щоб відтворення автоаккомпанемента починалося з натисканням на клавішу клавіатури, виконується в наступному порядку.

#### **1. Натиснути на кнопку 6 ENDING / SYNCHRO START.**

Інструмент перемикається в стан готовності до відтворення акомпанементу.

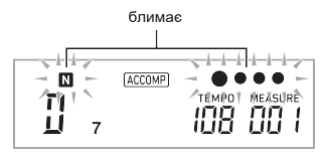

# **2. Взяти на клавіатурі акорд.**

Починається відтворення всіх партій акомпанементу (звичайна модель).

Щоб в стані готовності до відтворення автоаккомпанемента почати його ні з звичайній моделі, потрібно виконати одну з таких дій.

• Щоб почати з моделі вступу, натиснути на кнопку **3 INTRO** щоб почати з варіаційної моделі, натиснути на кнопку 5VAR. FILL-IN.

#### ■ **Синхронна зупинка**

Синхронна зупинка полягає в тому, що при відпуску клавіш аккомпанементной частині клавіатури одночасно зупиняються автоаккомпанемент і ритм. При завершенні автоаккомпанемента синтезатор автоматично перемикається в стан готовності до синхронного запуску.

**1. При кожному натисканні на кнопку 7 SYNCHRO STOP індикатор лівої руки на дисплеї відображається або гасне.**

горить

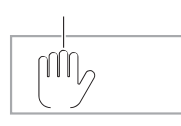

#### Зміна швидкості (темпу) автоаккомпанемента

Див. «Зміна темпу» (стор. RU-11).

#### Регулювання гучності акомпанементу

Регулювання балансу між гучністю виконання і гучністю автоаккомпанемента виконується в наступному порядку. Див. Функцію № 8 в розділі «Функції кнопки" FUNCTION "(28)» (стор. RU-43).

## **Застосування установок миттєвого виклику**

Установка миттєвого виклику забезпечує автоматичне завдання тембру, темпу і інших показників настройки, оптимальних для обраного стилю.

**1. Натиснути на кнопку 12 RHYTHM і не відпускати, поки не з'явиться екранна сторінка з даними про обраному тембрі.**

Відповідно до обраної моделлю стилю автоматично застосовуються відповідні параметри.

**2. Взяти на клавіатурі акорд.**

Автоматично включається акомпанемент.

## **Збільшення числа стилів (призначені для користувача стилі)**

Інструмент дозволяє переносити в нього з комп'ютера стилі і присвоювати їм номери стилів 196-205 (призначені для користувача стилі). Після цього користувача стилі можна вибирати для відтворення.

Подробиці див. В підрозділі «Збереження і завантаження даних з пам'яті синтезатора» (стор. RU-54).

#### ■ **Видалення файлу зі стилем з пам'яті синтезатора**

- **1. Вибрати стиль для видалення.**
- **2. Натиснути на кнопку <sup>15</sup> RECORD / STOP і не відпускати.**

На дисплеї з'являється запит «Sure?».

**3. Натиснути на клавішу 30 [+] (YES).** Відбувається видалення стилю. Для відмови від видалення без його виконання натиснути на клавішу 30 [-] (NO).

# **Застосування музичних предустановок**

При виборі музичної предустановки відбувається миттєва зміна набору налаштувань синтезатора (тембр, стиль, аккордовая послідовність і т. Д.) На встановлений для виконання композицій різних жанрів і напрямків. При натисканні на кнопку синтезатор програмується так, що композиції звучать в точній відповідності з очікуваним.

• Повний список з 310 наявних музичних предустановок см. В брошурі «Додаток».

#### **1. Натиснути на кнопку 12 RHYTHM.**

номер предустановкіназваніе предустановки

# **FIFE Gypsy**

- **2. Довго натискати на кнопку 9 [ACCOMP].**
	- На дисплеї блимає індикатор «ACCOMP», вказуючи на можливість відтворення акордової послідовності.
- **3. За допомогою клавіш з цифрами 29, а також клавіш 30 [-] і [+] вибрати номер потрібної налаштування.**

Відбувається перепрограмування синтезатора (тембр, стиль і т. Д.).

• Синтезатор перемикається в стан

автоаккомпанемента (стор. RU-32).

• Перед переходом до верхньої музичної попереднього встановлення в категорії потрібно перевірити, чи відображається на дисплеї назву налаштування. Потім натиснути на кнопку 14 CATEGORY і, не відпускаючи її, за допомогою клавіш 30 [-] і [+] вибрати потрібну категорію.

### **4. Почніть грати під акомпанемент.**

- Для зупинки автоаккомпанемента натиснути на кнопку 8 START / STOP або 6 ENDING / SYNCHRO START.
- Для виходу з режиму вибору музичної предустановки натиснути на кнопку 9 [ACCOMP]. При цьому задані обраної музичної предустановкой тембр і стиль залишаються в силі.

### Як змінити тональність акордової **послідовності (тональний зсув)**

Див. Функцію № 66 в розділі «Функції кнопки "FUNCTION" (28) »(стор. RU-43).

# **Застосування автогармонізація**

Автогармонізація забезпечує автоматичне додавання до мелодії, що виконується правою рукою, супроводжуючих голосів, що надає виконуваним мелодіям велику глибину. Є 12 варіантів автогармонізація, обираних відповідно до жанру музики, що виконується.

# **ПРИМІТКА**

- Функція автогармонізація управляється тієї ж кнопкою (17 A.HAR./ARPEG.), Що і арпеджиатор (стор. RU-34), тому одночасне застосування цих двох функцій неможливо.
- **1. Натиснути на кнопку 17 A.HAR./ARPEG. і, не відпускаючи її, за допомогаю клавиш 29 [2] (←) і [3] (→) позначення «BtnAsign».**
- **2. За допомогою клавіш 30 [-] і [+] вибрати варіант «A.Har.».**
- **3. За допомогаю клавіш 29 [2] (←) <sup>і</sup> [3] (→) позначення «AHarType».**
- **4. За допомогою клавіш 30 [-] і [+] вибрати потрібний тип автогармонізація.**

номер тіпаназваніе типу

# **fi** I Duet

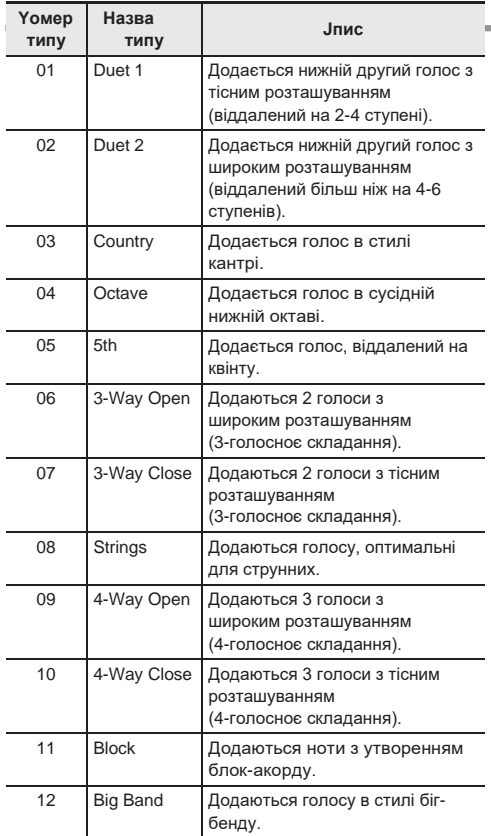

### **5. Натисканням на кнопку 17 A.HAR./ARPEG.**

#### **включити функцію автогармонізація.**

При взятті акордів лівою рукою і виконанні мелодії правою рукою до мелодії будуть додаватися супроводжують голоси.

• Для відключення функції автогармонізація натиснути на кнопку br A.HAR./ARPEG. ще раз.

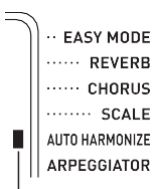

при включеній функції горить

# застосування автоаккомпанемента **Pастосування арпеджиатора**

Арпеджиатор дозволяє автоматично відтворювати моделі арпеджіо. Є 100 моделей арпеджіо, з яких можна вибрати відповідну виконуваної музики.

# **ПРИМІТКА**

- Арпеджиатор управляється тієї ж кнопкою (17 A.HAR./ ARPEG.), Що і функція автогармонізація (стор. RU-33), тому одночасне застосування цих двох функцій неможливо.
- **1. Натиснути на кнопку 17 A.HAR./ARPEG. і, не відпускаючи її, за допомогаю клавиш 29 [2] (←) і [3] (→) відобразити на дісплеї позначення «BtnAsign».**
- **2. За допомогою клавіш 29 [-] і [+] вибрати варіант «Arpeg.».**
- **3. За допомогаю клавіш <sup>29</sup> [2] (←) <sup>і</sup> [3] (→) позначення «AHarType».**
- **4. За допомогою клавіш <sup>30</sup> [-] і [+] вибрати потрібний тип арпеджиатора.**
	- Детальну інформацію про типах арпеджіо см. В брошурі «Додаток».

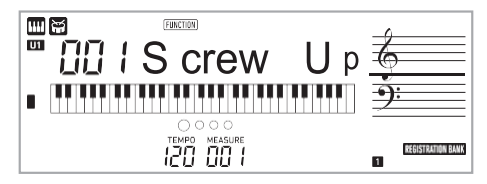

### **5. Натісканням на кнопку 17 A.HAR./ARPEG. Включити арпеджиатор.**

У момент взяття на клавіатурі акорди начинает звучать арпеджіо.

- Для Відключення арпеджиатора натіснуті на кнопку
	- 17 A.HAR /ARPEG. ще раз.

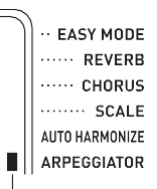

при включеній Функції горить

# **Примітка**

- Темп відтворення арпеджиатора збігається з завдань для метронома (стор. RU-10).
- Поки на дисплеї Відображається Позначення «Arp Type», трівале натіскання на кнопку «17 A.HAR./ ARPEG.» Дозволяє Задати тембр, рекомендований для обраних типу.

### Затримка арпеджіо (затримка арпеджиатора)

Щоб модель арпеджіо продовжувала звучать после відпускання клавіші Діє таким чином. Див. Функцію № 18 в розділі «Функції кнопки "FUNCTION" (28) »(стор. RU-43).

# **Пошук нот акордів (довідник акордів)**

У довіднику акордів можна найти акорди, способ взяття якіх вам невідомий. Завдання кореня акорди, его типу и Звернення виробляти до того, что ноти акорди з'являються на дисплеї и акорд звучить. До того ж інструмент дозволяє Включити такий автоаккомпанемент, Який Заснований на акорді, знайденому в довіднику акордів, а такоже Забезпечити відображення в довіднику тих акордів, Які звучати при відтворенні автоаккомпанемента.

**1. Натиснути на кнопку 16 CHORD MODE и не відпускаті її, поки не з'явиться слово «Root».**

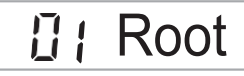

**2. Вказати корінь шуканого акорди за допомогою клавіш 16 [-] и [+] або натиснувши на клавішу клавіатури, відповідну коріню акорда.**

*приклад:* найти акорд C.

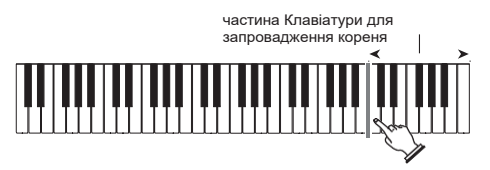

корінь

 $\prod$   $\mid$   $C$ 

**3. За допомогою 29 [2] (←) <sup>и</sup> [3] (→) відобразити Позначення «Type».**

# **日1 Type**

#### **4. За допомогою клавіш 30 [-] и [+] обрати потрібний тип акорди.**

Избран акорд звучить, а на дисплеї відображаються его Назву и СКЛАДОВІ его ноти.

- Щоб звуки акорди пролунали ще раз, натіснуті на клавішу 29 [6] (ENTER).
- Акорд звучить тембром, завдань для партии «Upper 1». Трівале натіскання на кнопку 16 CHORD MODE виробляти до завдання оптимальних параметрів для гри акордами (тембр фортепіанній, транспонування 0).

*приклад:* вибір мажорного акорди (M).

тип акорди

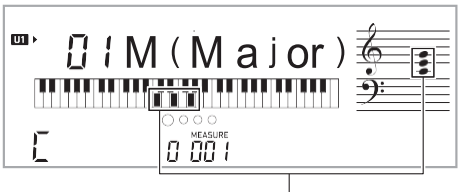

ноти акорди

,

• На вибір є такі типи акордів. M (мажорний), m

(мінорній), dim, aug, b<sup>5</sup>, sus4, sus2, 7th, m7, M7, mM7, dim7, dimM7, 7b5, m7b<sup>5</sup>, M7b<sup>5</sup> aug7, augM7, 7sus4, 6th, m6, add9, madd9, 69, m69

• Для відображення звернення акорду вивесті на дисплей за допомогою клавіш 29 [2] (←) и [3]

(→)позначення «Invert» и обрато звернення за допомогою клавіш 30 [-] и [+].

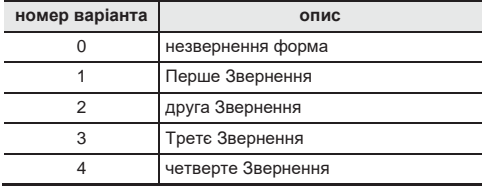

**5. Після завершення пошуку натиснути на клавішу 29 [5] (EXIT) для виходів з довідника акордів.**

#### Як забезпечити звучання в автоакомпанемент акорди, знайденого в довіднику

- **1. Перед тим як натисканням на кнопку 16 CHORD MODE перейти до довідника акордів, потрібно обрато стиль в порядку, викладеня в розділі «ЗАСТОСУВАННЯ автоаккомпанемента» (стор. RU-27), и натиснути на кнопку 9 [ACCOMP].**
- **2. За довідніком акордів вказати корінь акорду і його тип.**
	- Брати ноти акорда потрібно в межах аккомпанементної части клавіатури. При необхідності слід вдаватися до зверненої форме акорди.
	- На дисплеї блимає індикатор «N», что вказує на готовність до синхронного запуску автоаккомпанемента.

#### **3. У аккомпанементній части клавіатури натиснути на клавіші, відповідні відображеним нотам акорду**.

• Включається автоаккомпанемент, причому звучить акорд, обраний в довіднику акордів. *приклад:* натіснуті на клавіші, відповідні нотах акорди C, и включити автоаккомпанемент.

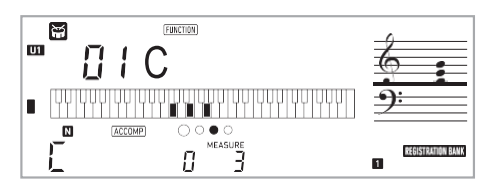

аккомпанементна частина клавіатури

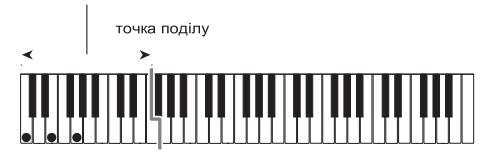

• Якщо результат відрізняється від того, что показано в довіднику акордів, треба перевірити, чи відповідають ці ноти акорду.

# **Примітка**

• Вся інформація в довіднику акордів приведена для точки поділу фа-ДІЄЗ малої октави и режиму взяття акордів «FINGERED 1».

# **Збереження наборів налаштування в реєстраційній пам'яті**

Реєстраційна пам'ять дозволяє зберігати набори налаштування синтезатора (тембр, стиль и т. Д) І міттєво викликати їх при першій же необхідності. При виклику даних з реєстраційної пам'яті можна вказати, які показатели настройки викликаи НЕ нужно ( «Фіксація»). Реєстраційна пам'ять спрощує виконання складних композіцій, які вимагають багаторазової зміни тембру и стилю.

Реєстраційна пам'ять розрахована на одночасне зберігання до 32 наборів налаштування. Для запису служать кнопки 18 BANK и 19 1 - 22 4.

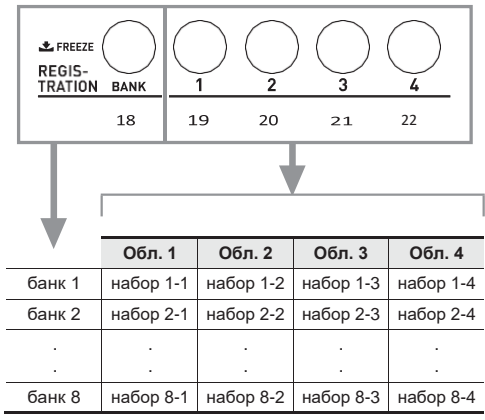

- Натискання на кнопку вибори банку 18 BANK забезпечує перебір номерів банків від 1 до 8.
- Натискання на кнопку 19 1 22 4 дозволяє вибрато відповідну область в обраному банку.
- Номери тембрів (основного, накладення, при поділі)
- номер стилю
- темп
- Автогармонізація (вкл., Викл., Тип)
- транспонування
- точка поділу
- динамічна чутливість
- октавна зрушення
- Режим взяття акордів
- гучність акомпанемент
- Арпеджиатор (вкл., Викл., Тип)
- синхронний запуск
- Відлуння (вкл., Викл., Тип)
- Хорус (вкл., Викл., Тип)
- Акомпанемент (вкл., Викл.)
- Затримка арпеджиатора (вкл., Викл.)
- Накладення тембрів (вкл., Викл.)
- Тембральное поділ (вкл., Викл.)
- ефект педалі
- Попередньо строї
- Відхилення висоти тону (Діапазон, вкл.-викл. Тембрально партии)

# **Як зберегти набір налаштування в реєстраційній пам'яті**

**1. Натиснути на кнопку 12 RHYTHM.**

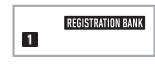

номер банку

- **2. Задати тембр, стиль, інші показники наластувань, які можна включити до набору налаштування.**
- **3. Натисканням на кнопку 18 BANK обрато потрібний банк.**

Натискання на кнопку 18 BANK забезпечує перебір номерів банків.

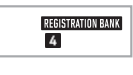

банк 4

• Вибір банку можливий и за допомогою клавіш з цифрами 29 а також клавіш 30 [-] и [+], якщо натискати на них не пізніше чніж через 3 секунди после натискання на кнопку 18 BANK.

#### **4. Натискаючі на кнопку 23 STORE, натисканням на будь-яку з кнопок 19 1 - 22 4 обрато область.**

Відбувається збереження показників настройки, завдань дією 2, у виде відповідного набору налаштування.

• Дані, збережені в наборі налаштування раніше, будут замінені на нові (видалені).

Збережи у виде набору налаштування 4-1

# 4- *i* Store

# **Як викликати набір налаштування з реєстраційної пам'яті**

**1. Натисканням на кнопку 18 BANK обрато банк з потрібним набором налаштування.**

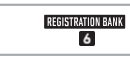

банк 6

#### **2. Натисканням на кнопки 19 1 - 22 4 обрато область з потрібним набором налаштування.**

Відбувається виклик набору налаштування з реєстраційної пам'яті и відповідне автоматичне програмування синтезатора.

вікліканій набір налаштування 6-1

# $5 - iR$  ecall

# **Примітка**

• При виклику набору налаштування, что приводити до зміни октавного зсув (стор. RU-17), можливо переривані звуків, вироблення інструментом. Для запобігання цьому треба або обрато набір налаштування, что НЕ викликає перепрограмування октавного зсув, або натиснути на педаль (завдяк цьом вироблені звуки будут продовжувати звучати) и не відпускати ее.

# **Відключення заміщення конкретних показніків настройки (фіксація)**

При виклику зареєстрованого набору налаштування, присвоєного будь-якої з кнопок області (1-4), діючі показники налаштування синтезатора зазвічай заміщуються обраним. «Фіксація» дозволяє відключити заміщення конкретних показникив налаштування при виклику набору налаштування.

1**. Для включення або відключення функції «Фіксація» виконати трівале натискання на кнопку 18 BANK.**

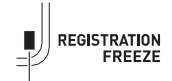

Вказує на включеність Функції «Фіксація».

- тембр
- стилі
- Автогармонізація, арпеджиатор
- $\bullet$  темп
- Органи управління (педалі и регулятор висоти тону)
- Транспонування
- Будували
- точка поділу
- ЕФЕКТ

#### **Як задати показники, які при виклику даних з реєстраційної пам'яті змінюватися НЕ повінні**

Див. Функцію № 27 в розділі «Функції кнопки "FUNCTION" (28) »(стор. RU-43).

■ Збереження даних реєстраційної пам'яті на зовнішньому пристрої

Детальну інформацію про перенесення семплів на зберігання в комп'ютер см. На стор. RU-54.

# **Запис виконання на інструменті**

У цьом розділі описується порядок виконання запису виконання на інструменті для подальшому її відтворення. Можливий запис як самостійного виконання, так и партії однієї руки в процесі уроку з використанням композиції. Можливі також запис виконання з автоакомпанементом и запис з накладенням на запис іншого виконання. Записаний матеріал зберігається в осередку № 171-176 банку композіцій (призначені для користувача композіції). Осередки № 172-176 прізначені для самостійних виконань, осередок № 171 - для виконання під час уроку з використанням композиції.

# **Запис виконання на інструменті і її відтворення**

Запис усього, что виконується на інструменті, виконується в наступний порядку. Записаний матеріал зберігається в осередку № 172-176 банку композицій.

#### **1. Натиснуті на кнопку 12 RHYTHM.**

**2. Натиснути на кнопку 15 RECORD / STOP. Інструмент перемикається в стан готовності до запису.**

блимає

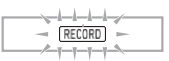

• Для відключення стану готовності до запису слід натиснути на кнопку 15 RECORD / STOP Стільки разів, скільки буде нужно, щоб індикатор «RECORD» больше не відображався.

### **3. Задати тембр, стиль, інші потрібні показники налаштувань.**

### **4. Почніть грати.**

Запис включається в момент початку гри.

горить RECORD

# **Примітка**

- Грати можна і під автоаккомпанемент. У цьому випадку автоаккомпанемент також записується.
- Коли обсяги вільної пам'яті пристрою запису становится менше, ніж 101 нота, блимання індікатора (див. екрану сторінку, наведення в кроці 2), пріскорюється.
- Пам'ять розрахована на одночасне зберігання до 5 композіцій.
- ОБСЯГИ пам'яті для запису около 40 тис. Нот на композіцію.

5. **Для зупинки запису натіснуті на кнопку 15 RECORD / STOP**.

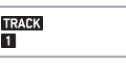

горить

**6. Для відтворення записаного матеріалу натіснуті на кнопку 8 PLAY / STOP.При кожному натісканні на кнопку 8 PLAY / STOP відтворення або почінається, або зупіняється.**

# **УВАГА!**

- **• У разі віключення синтезатора во время запису всі дані в пристрої запису втрачаються.**
- **• При запісі нового матеріалу Колишній замінюється (затірається).**
- **• Внаслідок спеціфікі структури системи синтезатора певне програмування Деяк тембрів, автоаккомпанемента, реверберації и хоруса может прізводіті до того, что звучання при відтворенні буде відрізнятіся від звучання во время запису.**

# **Запис з накладення на записаних доріжку**

Інструмент дозволяє Виконувати НЕ только Запис Виконання и автоаккомпанемента на доріжку 1, но и Запис з накладення на інші доріжкі числом до п'яти.

#### ■ про доріжках

Доріжках прісвоюються номери від 1 до 6.

• Если номер доріжкі во время Записів не вказуваті, материал автоматично запісується на доріжку 1.

На додаток до того, что віконується на клавіатурі, запісується наступна інформація.

**• На доріжку 1**

Номер тембру, номер стилю, контролер стилю, гучність автоаккомпанемента, темп, розмір, задані реверберація и хорус, гра: акордами, з накладення тембрів, з тембрально поділом, з автогармонізація або арпеджиатором, задані лад и октавна зрушення, Дії педаллю, Дії колесом висоти тону, завдань діапазон відхилення висоти тону

#### **• На доріжкі 2-6**

Номер тембру, гра з арпеджиатором, завдань октавна зрушення, Дії педаллю и колесом висоти тону, завдань діапазон відхилення висоти тону

### Як Виконати запису на доріжкі 1-6

- **1. Натіснуті на кнопку 13 SONG BANK.**
- **2. С помощью клавіш з цифрами 29, а такоже клавіш 30 [-] и [+] вібрато композіцію, на якові нужно Виконати Запис з накладення.**
- **3. Натіснуті на кнопку 15 RECORD / STOP.** На дисплеї з'являється Позначення «Rec Trk».

# Rec Trk

- Для Відключення стану готовності до запису слід натіснуті на кнопку 15 RECORD / STOP Стільки разів, скільки буде нужно, щоб індикатор «RECORD» больше не відображався.
- **4. С помощью клавіш 30 [-] и [+] вібрато номер наступної запісуваної доріжкі.**

Інструмент перемікається в стан готовності до запису на обраних доріжку. *приклад:* доріжка 2

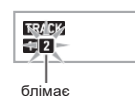

• Для завдання тембру, відмінного від тембру доріжкі 1, натіснуті на кнопку 11 TONE и с помощью клавіш з цифрами 29 ввести номер тембру.

### **5. Натіснуті на кнопку 8 PLAY / STOP.**

Почінається відтворення матеріалу, Вже записаного на інші доріжкі, и Запис Виконання на обраних доріжку. Почніть брати потрібні ноти.

• Для запису з качана доріжкі натіснуті на кнопку 15 RECORD / STOP и почату играть.

горить

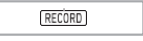

#### **6. Для зупинки запису натіснуті на кнопку 15 RECORD / STOP.**

• Для відтворення записаного матеріалу натіснуті на кнопку 8 PLAY / STOP. При кожному натісканні на кнопку 8 PLAY / STOP відтворення або почінається, або зупіняється.

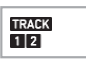

**7. Для запису других доріжок повторити Дії 3- 6.**

- **8. Завершивши всех доріжок натіснуті на кнопку 8 PLAY / STOP.**
	- Почінається відтворення записаних доріжок. Зупинка и продовження відтворення віконуються натісканням на кнопку 8 PLAY / STOP.

### **Відключення доріжкі**

Ніжчеопісаній порядок Дій дозволяє відключіті записаних доріжку, а потім Записати або Відтворити іншу.

- **1. Натіснуті на кнопку 13 SONG BANK.**
- **2. За допомогою клавіш з цифрами 29, а такоже клавіш 30 [-] и [+] вібрато записаних композіцію.**
- **3. Натіснуті на кнопку 9 PART SELECT.** На дисплеї з'являється Позначення «Trk1Mute».
- **4. За допомогаю клАвіш <sup>29</sup>[2] (←) <sup>и</sup> [3] (→**) **вібрато доріжку для відключення**.
- **5. Натісканням на клавішу 30 [+] відключіті обраних доріжку. Для повторного Підключення Вибраний Запис натіснуті на клавішу 30 [-].**
	- При відключенні Вибраний Запис ее номер на дисплеї гасне.
	- Відзначімо, что номер незапісіваемой доріжкі на дисплеї такоже НЕ Відображається.
- **6. Натіснуті на клавішу 29 [5] (EXIT).**

# **Зміна запісуваної доріжкі в стані готовності до запису**

#### Як поміняти запісувану доріжку

- При необхідності легко Записати нову доріжку «Соло» (например, спочатку Записати ударні и т. П).
- При необхідності виправити помилку у віборі доріжкі для запису.
- **1. Натіснуті на кнопку 15 RECORD / STOP и не відпускаті. На дисплеї з'являється Позначення «Rec Trk».**
- **2. За допомогою клавіш з цифрами 29, а такоже клавіш 30 [-] и [+] вібрато доріжку для запису.**
- **3. Натіснуті на клавішу 29** [5] (EXIT). Для включення відтворення доріжкі, запісаної .<br>Ранее, з паралельних записів нового Виконання. натіснуті на кнопку 8 PLAY / STOP и почату играть паралельно з відтворенням.

#### Як Изменить номер композіції

- Щоб в стані готовності до запису легко вібрато Інший номер композіції для запису.
- При необхідності виправити помилку у віборі номера композіції.
- **1. Натіснуті на кнопку 15 RECORD / STOP и не відпускаті.**

На дисплеї з'являється Позначення «Rec Trk».

- **2. За допомогою клавіш 29 [2] (←) <sup>и</sup> [3] (→)вібрато варіант «MltRec 1».**
- **3. За допомогою клавіш з цифрами 29, а такоже клавіш 30 [-] и [+] вібрато номер для запісуваної композіції.**
- **4. Натіснуті на клавішу** 29 [5] (EXIT). Для включення відтворення доріжкі, запісаної Ранее, з паралельних записів нового Виконання натіснуті на кнопку 8 PLAY / STOP и почату играть паралельно з відтворенням.

### **Запис Виконання во время уроку з Використання композіції**

У цьом розділі пояснюється, як играть и Виконувати запису при відтворенні однієї з композіцій синтезатора. Записаний матеріал зберігається в осередку № 171 банку композіцій.

● **На додаток до того, что віконується, запісується наступна інформація.**

Номер тембру, темп, задані реверберація и октавна зрушення, Дії педаллю и колесом висоти тону, завдань діапазон відхилення висоти тону

# **Примітка**

- При віконанні під відтворення композіції в пам'ять пристрою запису можна Виконати только один запис. При записи Нових Даних колішні затіраються.
- **1. Натіснуті на кнопку 13 SONG BANK**.
- **2. За допомогою клавіш з цифрами 29, а такоже клавіш 30 [-] и [+] вібрато номер для запісуваної композіції.**
- **3. Натісканням на кнопку 9 PART SELECT вібрато режим запису Шляхом перебору партій послідовностей, вказаної нижчих.**

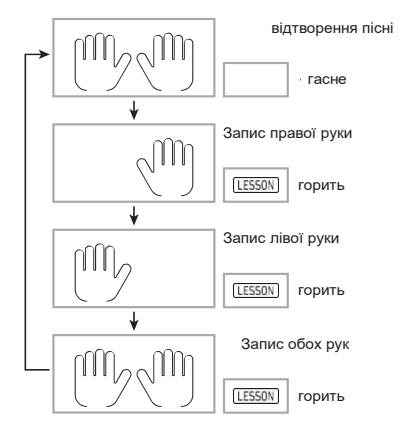

• При цьом такоже слід віставіті тембр и темп.

**4. Натіснуті на кнопку 15 RECORD / STOP. Інструмент перемікається в стан готовності до запису.**

блімає

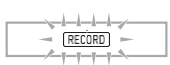

- Для Відключення стану готовності до запису слід натіснуті на кнопку 15 RECORD / STOP Стільки разів, скільки буде нужно, щоб індикатор «RECORD» больше не відображався.
- **5. Натісканням на кнопку 8 PLAY / STOP почату відтворення композіції и записів у запісуючій Пристрій.**

Почніть играть паралельно з відтворенням.

горить

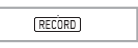

- Для переривані запису натіснуті на кнопку 8 PLAY / STOP.
- **6.** За завершенні композіції Запис автоматично пріпіняється.

Інструмент перемікається в стан готовності до відтворення.

**Натіснуті на кнопку** 8 PLAY / STOP.

- **7.** Почінається відтворення записаного матеріалу.
	- При кожному натісканні на кнопку 8 PLAY / STOP відтворення або почінається, або зупіняється.

### **відалення композіції**

- **1.** Натіснуті на кнопку 13 SONG BANK.
- **2. С помощью клавіш з цифрами 29, а такоже клавіш 30 [-] и [+] вібрато номер відаляється композіції.**
- **3. Натіснуті на кнопку 15 RECORD / STOP и не відпускаті.**
- **4. <sup>З</sup> с помощью клавіш 29** [2] (←) <sup>и</sup> [3] (→) Зверни варіант «SongClr.»
- **5. Натіснуті на клавішу 29 [6] (ENTER). На дисплеї з'являється запит «Sure?».**
- **6.** Натіснуті на клавішу 30 [+] (YES). Відбувається відалення композіції. Для відмові натіснуті на клавішу 30 [-] (NO).

# **ВИДАЛИТИ Запис**

- **1. Натіснуті на кнопку 13 SONG BANK.**
- **2. За допомогою клавіш з цифрами 29, а також клавіш 30 [-] и [+] обрати композіцію з відаляється доріжкою.**
- **3. Натіснуті на кнопку 15 RECORD / STOP и не відпускаті.**
- **4. За допомогою клавіш <sup>29</sup>[2] (←) <sup>и</sup> [3] (→) зверни варіант "Trk Clr."**
- **5. За допомогою клавіш з цифрами 29, а також клавіш 30 [-] и [+] обрати удаляемую доріжку.**
- **6. Натіснуті на клавішу 29 [6] (ENTER). На дисплеї з'являється запит «Sure?».**
- **7. Натіснуті на клавішу 30 [+] (YES).** Відбувається відалення доріжкі. Для відмові натіснуті на клавішу 30 [-] (NO).

# **Збереження записаних Даних на зовнішніх прилаштувати**

Запісані на сінтезаторі дані можна Зберегти на жорсткий диск комп'ютера. Детальну інформацію про перенесення записаних Даних на зберігання в комп'ютер см. На стор. RU-54.

# **Функції кнопки "FUNCTION" (28)**

Кнопка 28 FUNCTION дозволяє Изменить гучність и настройку інструменту, запрограмуваті Різні інші параметрами.

### Як вібрато функцію

- **1.** Натісканням на кнопку 28 FUNCTION вівесті на дисплей меню функцій. На дисплеї з'являється індикатор «FUNCTION».
- **2.** за с помощью клавіш 29 [2] (←) <sup>и</sup> [3] (→) відобразіті потрібну функцію.
	- при Ві Вибравши, что містіть підменю, натіснуті на клавішу 29 [6] (ENTER) и с помощью клавіш 29 [2] (←) <sup>и</sup> [3] (→)вібрато потрібне підменю.
	- Щоб при переміщенні по підміню вернуться з поточної точки до попередня меню, нужно натіснуті на клавішу [5] (EXIT).
	- Детальну інформацію про шкірні з функцій см. На зазначеним страницах даної інструкції.
- **3.** С помощью клавіш з цифрами 29, а такоже клавіш 30 [-] и [+] Изменить Показник настройки. • При бажанні скористати клавішамі з цифрами 29 перед введенням значення та патенти натісканням на клавішу [0] відобразіті на дисплеї індикатор «NUM».
- **4.** Вистава потрібне значення, трівалім натісканням на клавішу 29 [5] (EXIT) закрити настроювальну екранах сторінку.

Індикатор «FUNCTION» на дисплеї гасне.

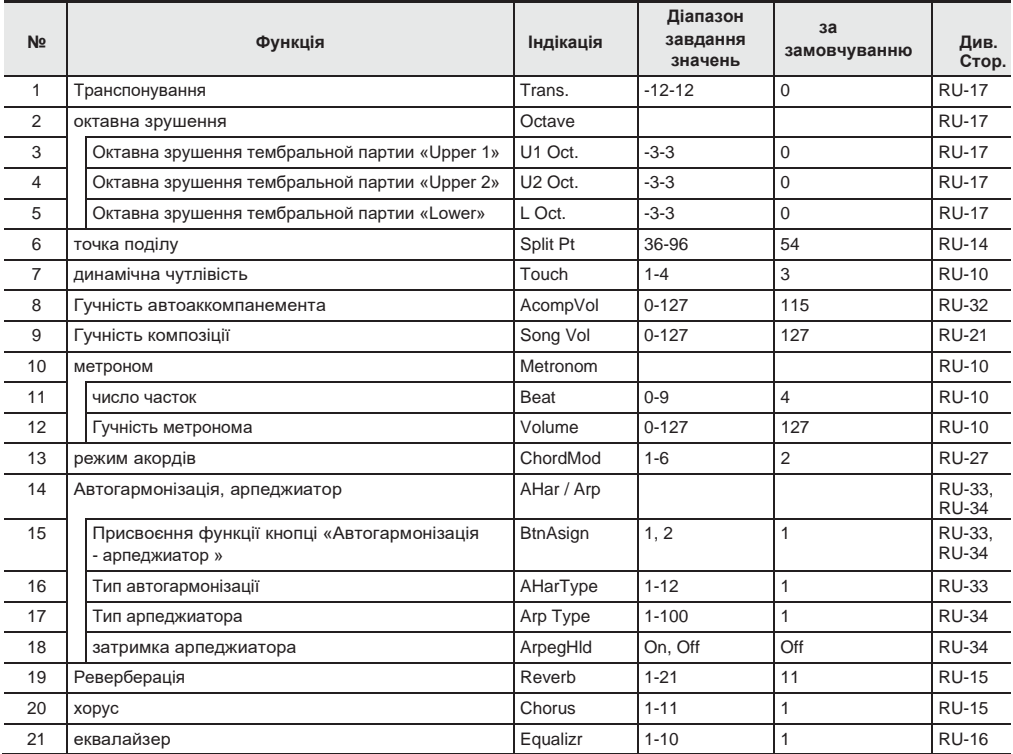

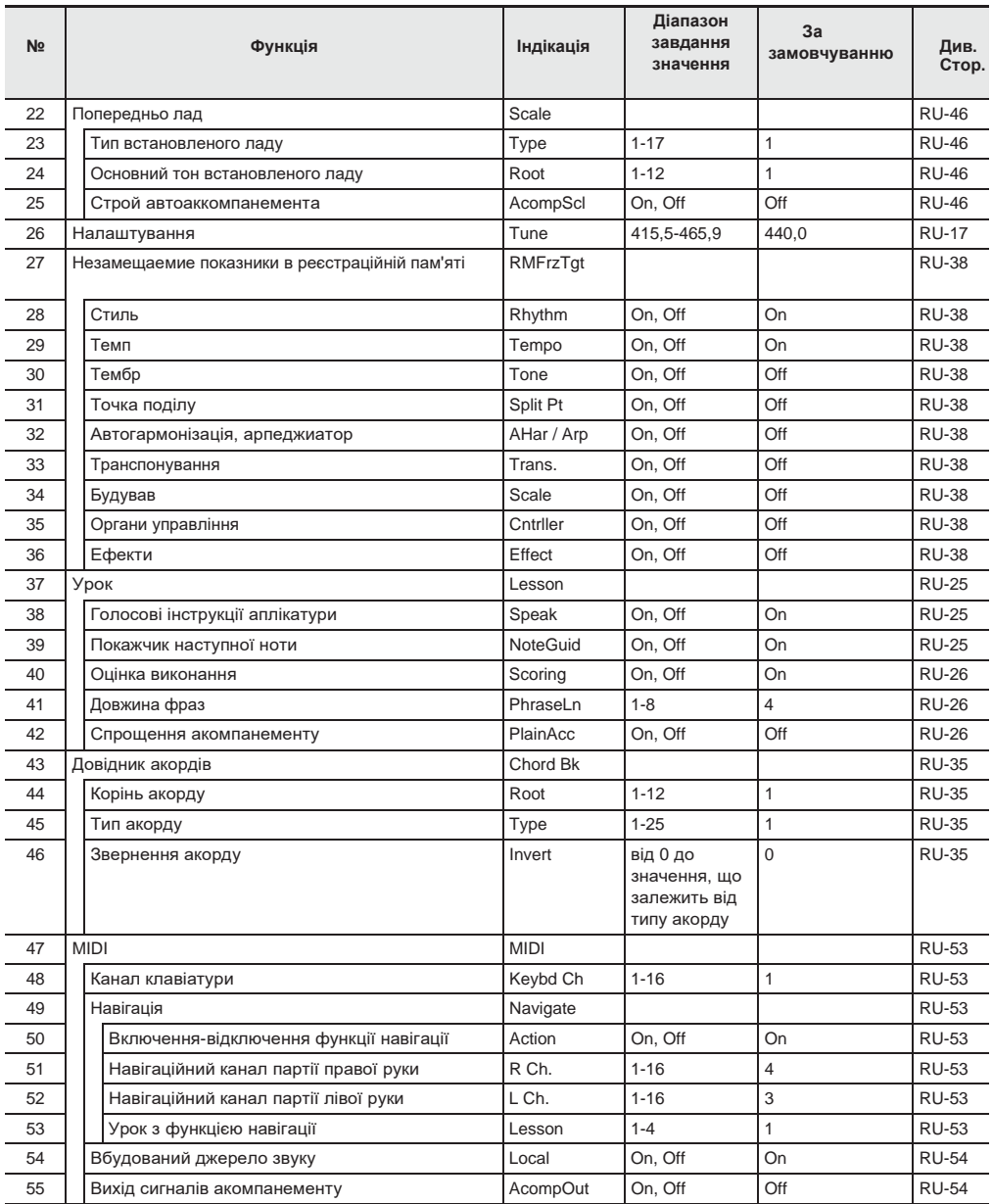

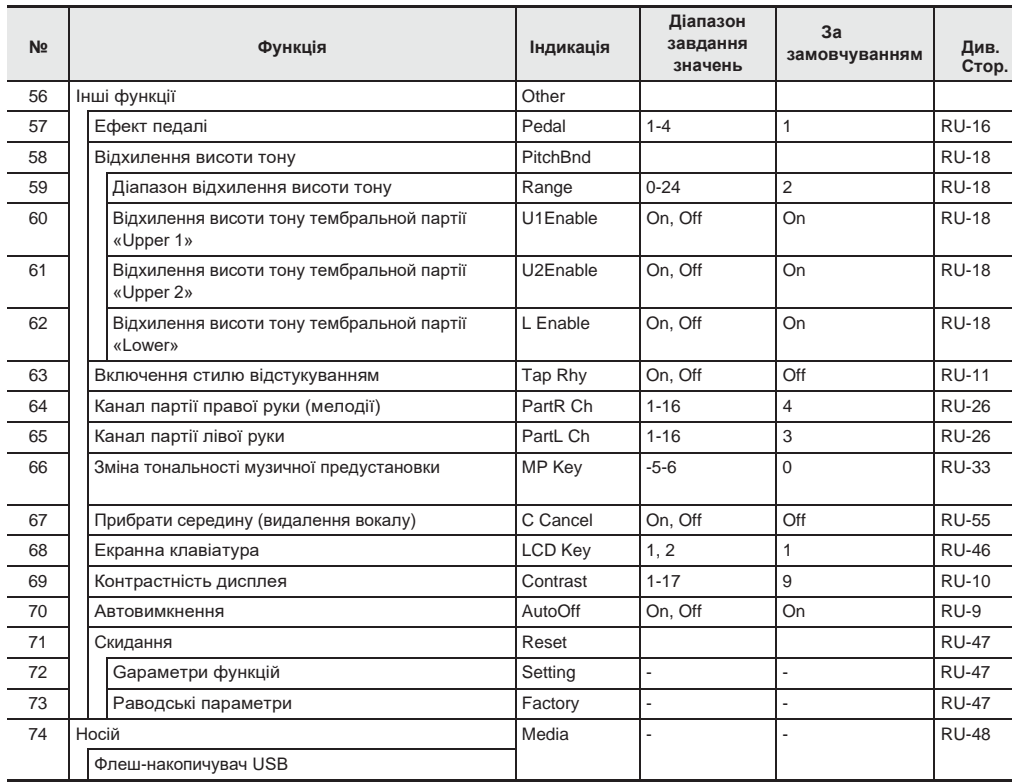

### **УВАГА!**

**• При включенні інструменту тембр і інші параметри завжди повертаються до початкових значень по замовчуванням (стор. RU-9).**

**• Показники настройки, перераховані нижче, зберігаються і при виключенні синтезатора. Еквалайзер, налаштування, незамещаемие показники в реєстраційній пам'яті, включення стилю відстукуванням, екранна клавіатура, контрастність дисплея**

# **Зміна ладу клавіатури**

Нижчеописаний порядок дій дозволяє вибрати один з 17 попередньо встановлених строїв, в тому числі стандартну рівномірну темперації.

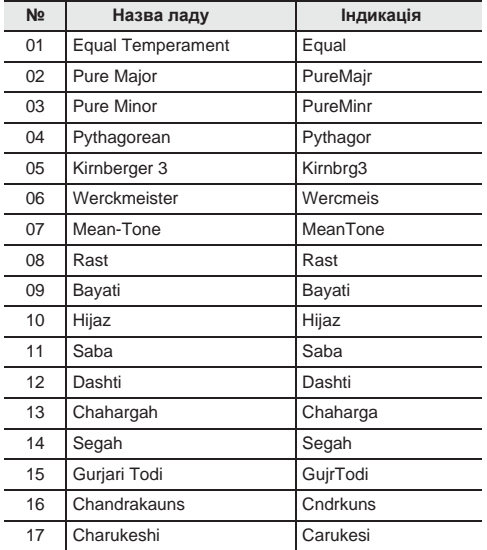

**1.** Натиснути на кнопку 28 FUNCTION, потім за допомогою клавиш29 (←) <sup>и</sup> [3] (→) Відобразити позначення «Scale».

# Scale

**2. Натиснути на клавішу** 29 [6] (ENTER).

 $\Box$   $\vdash$  Typ  $\Theta$ 

- **3. За допомогою клавіш з цифрами 29, а також клавіш 30 [-] і [+] вибрати лад.**
- **4. <sup>З</sup> допогою клавіші <sup>29</sup> [3] (→) відобразити позначення «Root».**

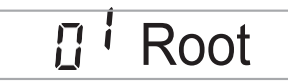

- **5. За допомогою клавіш з цифрами 29, а також клавіш 30 [-] і [+] вибрати основний тон.**
- **6. Виставивши потрібне значення, тривалим натисканням на клавішу 29 [5] (EXIT) закрити настроювальну екранну сторінку.**

#### Використання нот заданого ладу в Автоакомпанемент

Наступний порядок дій дозволяє відобразити обраний встановлений лад в Автоакомпанемент.

**1.** Натиснути на кнопку 28 FUNCTION, потім за допомогою клавиш <sup>29</sup> (←) <sup>и</sup> [3] (→) відобразити позначення «Scale».

# Scale

- **2. Натиснути на клавішу** 29 [6] (ENTER).
- **3. За допомогаю клавіш <sup>29</sup> (←) <sup>и</sup> [3] (→) відобразить обозначення «AcompScl».**

# Acomp Scl

**4. За допомогою клавіші 30 [+] вибрати команду «включити».**

### **Екранна клавіатура**

Зображення екранної клавіатури, що з'являється на дисплеї, регулюється. Див. Функцію № 68 в розділі «Функції кнопки

"FUNCTION" (28) »(стор. RU-43).

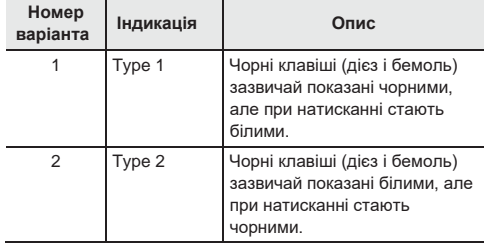

# **Видалення всіх даних з пам'яті синтезатора**

Видалення всіх даних, а також скидання показників настройки і іншої інформації в системі з відновленням початкових заводських показників настройки інструменту за замовчуванням виконується в порядку, описаному нижче.

## **УВАГА!**

- **• В результаті цих дій відбувається також видалення призначених для користувача композицій, призначених для користувача стилів, даних з реєстраційної пам'яті і файлів із записаними композиціями (стор. RU-39). Важливі дані рекомендується зберігати на жорсткий диск комп'ютера (стор. RU-54).**
- **1. Натиснути на кнопку 28 FUNCTION, потім за допомогою клавиш <sup>29</sup> (←) <sup>и</sup> [3] (→) вибрати команду «Other». (Стр. RU-6)**
- **2. Натиснути на клавішу 29 [6] (ENTER).**
- **3. Зa допомогою клавіш <sup>29</sup> (←) <sup>и</sup> [3] (→) вибрати команду «Reset».**
- **4. Натиснути на клавішу 29** [6] (ENTER).
- **5. <sup>З</sup> допомогаю клавіші <sup>29</sup> (←) <sup>и</sup> [3] (→) вибрати команду «Factory».**
- **6. Натиснути на клавішу 29** [6] (ENTER). Система повідомить на підтвердження видалення.

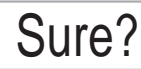

- **7.** Натиснути на клавішу 30 [+] (YES). Після виконання вищеописаного дії на дисплеї з'являється повідомлення «Wait». Коли процес видалення даних синтезатор автоматично перезапускається.
	- Для відмови від видалення натиснути на клавішу 30 [-] (NO) або 29 [5] (EXIT).

### Відновлення вихідної настройки **КНОПКИ «FUNCTION»**

Повернення всіх показників настройки функцій до початкових заводських показниками за замовчуванням виконується в порядку, описаному нижче. Див. Функцію № 72 в розділі «Функції кнопки "FUNCTION" (28) »(стор. RU-43).

# **Флеш-накопичувач**

Даний синтезатор дозволяє виконувати з флеш-накопичувачем USB наступні дії.

- форматування накопичувача
- Завантаження даних з накопичувача в пам'ять синтезатора
- Збереження даних в накопичувачі
- Видалення даних з накопичувача
- Перейменування даних в накопичувачі
- Збереження всіх даних в накопичувачі

#### ■ типи даних

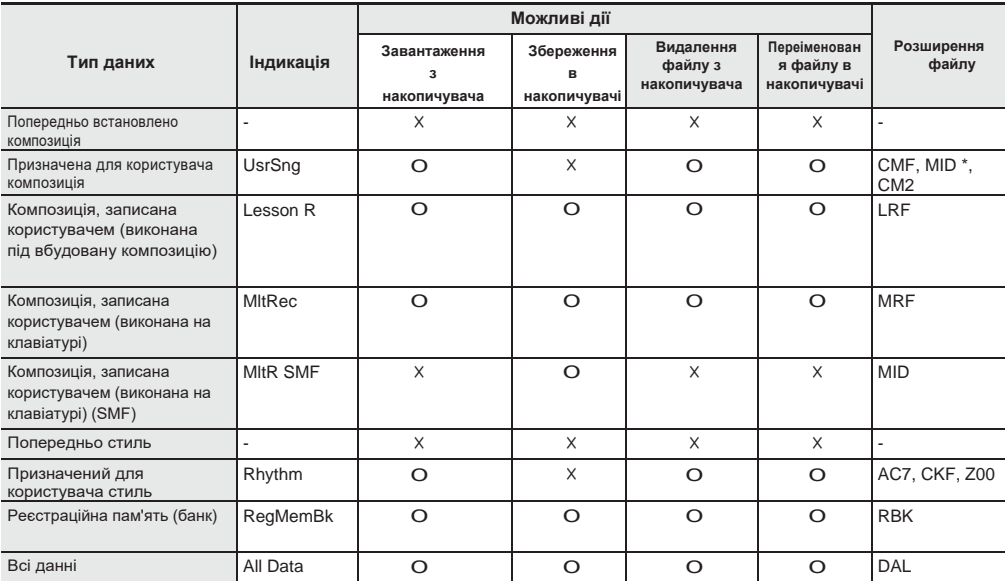

\* SMF-файли (формати 0 і 1)

#### Запобіжні заходи при роботі з флеш-накопичувачем USB і портом для нього

### **УВАГА!**

**• Дотримуватися запобіжних заходів, викладені в документації до флеш-накопичувача USB.**

- **• Працювати з накопичувачем в умовах, описаних нижче, не рекомендується. В таких умовах може призвести до пошкодження зберігаються в ньому даних.**
	- **• Місця з високою температурою, вологістю, агресивної атмосферою.**
	- **• Місця, схильні до дії сильних електростатичних зарядів і цифрового шуму.**
- **• Не витягувати накопичувач під час запису в нього даних і завантаження їх з нього. Це може пошкодити дані в накопичувачі і порт для нього.**
- **• Не вставляти в порт для флеш-накопичувача USB ніяких предметів крім самого накопичувача. Це створює ризик пошкодження.**
- **• Після дуже тривалої роботи можливий нагрів накопичувача. Це нормальне явище, яке не свідчить про несправність.**
- **• Вплив статичної електрики від руки або від накопичувача на порт для нього може викликати збій в роботі синтезатора. В цьому випадку слід вимкнути синтезатор і знову його включити.**

#### Видавничі права

**Використовувати записи дозволяється тільки в особистих цілях. Розмноження звукового файлу або файлу в музичному форматі без дозволу його власника прав суворо забороняється законами про видавничу право і міжнародними угодами. Строго забороняються законами про видавничу право і міжнародними угодами викладання таких файлів в інтернеті, а також поширення їх серед третіх осіб як за винагороду, так і без нього. За порушення закону про видавничу право при користуванні даними синтезатором фірма «CASIO COMPUTER CO., LTD.» Ніякої відповідальності не несе.**

# **Підключення флеш-пам'ять USB до синтезатора і його від'єднання від нього**

## **УВАГА!**

- **• Через порт для флеш-накопичувача USB не підключати ніяких пристроїв крім самого накопичувача.**
- **• При виконанні будь-якого дії з флешнакопичувачем USB і при включенні синтезатора зі вставленим в нього накопичувачем синтезатор спочатку повинен його «змонтувати» для підготовки до обміну даними з накопичувачем. У процесі монтування накопичувача дії на синтезаторі можуть бути заблоковані. У процесі монтування відобразиться «Mounting». Монтування накопичувача зазвичай займає до 10-20 секунд, але іноді і більше. Під час монтування не виконувати на синтезаторі ніяких дій. Монтування накопичувача потрібно при кожному його підключенні до синтезатора.**

#### ■ **Як вставити флеш-накопичувач USB**

- **1. Як показано на наведеній нижче ілюстрації, вставити флеш-накопичувач USB в призначений для нього порт на синтезаторі.**
	- Флеш-накопичувач USB засовувати обережно до упору. Вставляючи флеш-накопичувач USB, що не докладати надмірного зусилля.

блимає

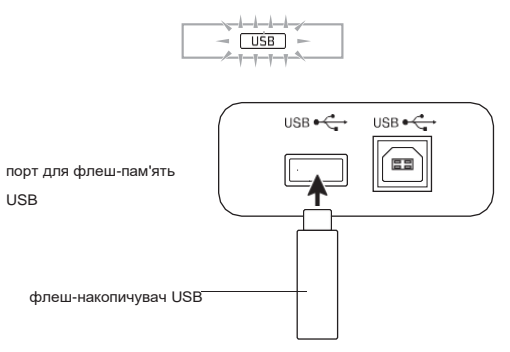

#### ■ Як витягти флеш-накопичувач USB

**1. Переконатися, що не відбувається обміну даними, і вийняти флеш-накопичувач USB, тримаючи його рівно.**

# **Форматування флешпам'ять USB**

### **УВАГА!**

- **• Перед користуванням флеш-накопичувачем USB в перший раз його необхідно відформатувати в синтезаторі.**
- **• Перед форматуванням флеш-накопичувача USB упевнитися, що на ньому немає ніяких цінних даних.**
- **• На даному синтезаторі виконується «швидке форматування». Якщо з флеш-накопичувача USB потрібно повністю видалити всі дані, відформатуйте його в комп'ютері або будь-якому іншому пристрої.**

#### **Застосовні флеш-накопичувачі USB**

Даний синтезатор розрахований на роботу з флеш накопичувачами USB, відформатовані під файлову систему FAT32. Якщо флеш-накопичувач USB відформатований під іншу файлову систему, переформатувати його під FAT32 в ОС «Windows». До швидкого форматування не вдаватись.

- **1.** Флеш-накопичувач USB, який потрібно відформатувати, вставити в призначений для нього порт на **синтезаторі.**
- **2. Натиснути на кнопку 28 FUNCTION, потім за допомогою клавиш <sup>29</sup> (←) <sup>и</sup> [3] (→) відобразити позначення «Media».**
- **3. Натиснути на клавішу** 29 [6] (ENTER).
- **4. За допомогаю клавіш <sup>29</sup> (←) <sup>и</sup> [3] (→) відобразити позначення «Format».**
- **5. Натиснути на клавішу 29 [6] (ENTER). З'являється повідомлення про підтвердження ( «Sure?»).**
- **6.** Натиснути на клавішу 30 [+] (YES). • В процесі операції на дисплеї зберігається повідомлення «Wait». Поки це повідомлення на дисплеї, ніяких дій не виконувати. По завершенні форматування на дисплеї з'являється повідомлення «Complete».
	- Для відмови від форматування натиснути на клавішу 30 [-] (NO).

# **Завантаження даних з флеш-накопичувача USB в пам'ять синтезатора**

Дані з флеш-накопичувача USB завантажуються в синтезатор в порядку, описаному нижче.

# **УВАГА!**

- **• Поміститидані (файл) для завантаження в папку «MUSICDAT» у флеш накопичувачі USB.**
- **1. Флеш-накопичувач USB вставити в призначений для нього порт на синтезаторі.**
- **2. Натиснути на кнопку 28 FUNCTION, потім за допомогою клавиш <sup>29</sup> (←) <sup>и</sup> [3] (→) відобразити позначення «Media».**
- **3. Натиснути на клавішу 29** [6] (ENTER).
- **4. За допомогою клавіш 29 (←) <sup>и</sup> [3] (→) відобразити позначення «Load».**
- **5. Натиснути на клавішу 29** [6] (ENTER).
- **6. За допомогою клавіш 29 (←) <sup>и</sup> [3] (→) вибрати тип імпортованих доних.**
- **7. Натиснути на клавішу 29** [6] (ENTER).
- **8. За допомогою клавіш з цифрами 29, а також клавіш 30 [-] і [+] вибрати імпортовані дані**.
- **9. Натиснути на клавішу 29** [6] (ENTER).
- **10. За допомогою клавіш з цифрами 29, а також клавіш 30 [-] і [+] вибрати потрібну адресу для імпорту.**
	- Якщо дію 10 не потрібно, його можна пропустити.
- **11.** Натиснути на клавішу 29 [6] (ENTER). З'являється повідомлення про підтвердження імпорту ( «Sure?»). Якщо за адресою для імпорту в пам'яті синтезатора дані вже є, з'являється повідомлення із запитом про його заміщення новими ( «Replace?»).
	- Якщо дію 11 не потрібно, може бути пропустити.

**12.** Натиснути на клавішу 30 [+] (YES).

- В процесі операції на дисплеї зберігається повідомлення «Wait». Поки це повідомлення на дисплеї, ніяких дій не виконувати. По завершенні імпорту даних на дисплеї з'являється повідомлення «Complete».
- Для відмови від імпорту натиснути на клавішу 30 [-] (NO).

# **Збереження даних з синтезатора у флеш-накопичувачі USB**

Дані з пам'яті синтезатора можуть бути збережені у флеш-накопичувачі USB.

- **1.** Флеш-накопичувач USB вставити в призначений для нього порт на синтезаторі.
- **2. Натиснути на кнопку 28 FUNCTION, потім за допомогою клавиш 29 [2] (←) <sup>и</sup> [3] (→) Відобразити позначення «Media».**
- **3. Натиснути на клавішу 29** [6] (ENTER).
- **4. За допомогаю клавіш <sup>29</sup>[2] (←) <sup>и</sup> [3] (→) відобразити позначення «Save».**
- **5. Натиснути на клавішу 29** [6] (ENTER).
- **6. За допомогаю клавіш <sup>29</sup>[2] (←) <sup>и</sup> [3] (→) вибрати тип збережених даних.**
- **7. Натиснути на клавішу 29** [6] (ENTER).
- **8. За допомогою клавіш з цифрами 29, а також клавіш 30 [-] і [+] вибрати зберігаються дані.**
	- Якщо дію 8 не потрібно, його можна пропустити.
- **9.** Натиснути на клавішу 29 [6] (ENTER). • Якщо дію 9 не потрібно, його можна пропустити.
- **10.** При необхідності перейменувати файл.
	- (1) За допомогою клавіш 29 [2] (←) <sup>и</sup> [3] (→) перевести курсор на замінний символ. (2) За допомогою клавіш 30 [-] і [+] замінити символ.

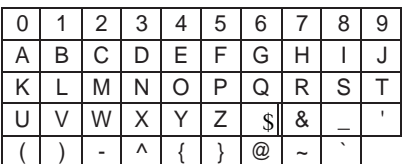

• Доступні символи наведені нижче.

**11.** После переименования файла нажать на клавишу 29 [6] (ENTER).

Появляется запрос на подтверждение («Sure?»). Если во флэш-накопителе USB уже есть файл с тем же названием, появляется сообщение с запросом на подтверждение («Replace?») о его затирании новым

#### **12. Натиснути на клавішу 30 [+] (YES).**

- В процесі операції на дисплеї зберігається повідомлення «Wait». Поки це повідомлення на дисплеї, ніяких дій не виконувати. По завершенні збереження даних на дисплеї з'являється повідомлення «Complete».
- Для відмови від збереження натиснути на клавішу 30 [-] (NO).

# **Видалення даних з флешнакопичувача USB**

Дані (файли), збережені у флеш-накопичувачі USB, видаляються з нього в наступному порядку.

- **1. Флеш-накопичувач USB вставити в призначений для нього порт на синтезаторі.**
- **2. Натиснути на кнопку 28 FUNCTION, потім за допомогою клавиш <sup>29</sup> (←) <sup>и</sup> [3] (→) відобразити позначення «Media».**
- **3. Натиснути на клавішу 29** [6] (ENTER).
- **4. <sup>З</sup> допомогою клавіш 29 (←) <sup>и</sup> [3] (→) відобразити позначення «Delete».**
- **5. Натиснути на клавішу 29** [6] (ENTER).
- **6. За допомогою клавіш 29 (←) <sup>и</sup> [3] (→) обрати тип видалення даних.**
- **7. Натиснути на клавішу 29** [6] (ENTER).
- **8. За допомогою клавіш з цифрами 29, а також клавіш 30 [-] і [+] обрати видаляються дані.**
- **9. Натиснути на клавішу 29** [6] (ENTER). З'являється повідомлення про підтвердження видалення ( «Sure?»).

## **10. Натиснути на клавішу 30 [+] (YES).**

- В процесі операції на дисплеї зберігається повідомлення «Wait». Поки це повідомлення на дисплеї, ніяких дій не виконувати. Коли процес видалення даних на дисплеї з'являється повідомлення «Complete».
- Для відмови від видалення натиснути на клавішу 30 [-] (NO).

# **Перейменування даних у флеш-накопичувачі USB**

- **1. Флеш-накопичувач USB вставити в призначений для нього порт на синтезаторі.**
- **2. Натиснути на кнопку 28 FUNCTION, потім за допомогою клавиш 29 (←) <sup>и</sup> [3] (→) Відобразити позначення «Media».**
- **3. Натиснути на клавішу 29** [6] (ENTER).
- **4. За допомогою клавіш <sup>29</sup> (←) <sup>и</sup> [3] (→) відобразити позначення «Rename».**
- **5. Натиснути на клавішу 29** [6] (ENTER).
- **6. За допомогою клавіш <sup>29</sup> (←) <sup>и</sup> [3] (→) обрати тип даних для перейменування.**
- **7. Натиснути на клавішу 29** [6] (ENTER).
- **8. За допомогою клавіш з цифрами 29, а також клавіш 30 [-] і [+] вибрати дані для перейменування**.
- **9. Натиснути на клавішу 29** [6] (ENTER).

#### **10. При необхідності перейменувати файл.**

- (1) З допомогою клавіш **<sup>29</sup> (←) <sup>и</sup> [3] (→)** перевести курсор на замінний символ.
- (2) За допомогою клавіш 30 [-] і [+] замінити символ.

• Доступні символи наведені нижче.

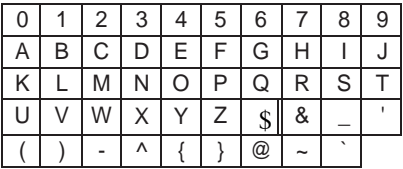

**11. Після перейменування файлу натиснути на клавішу 29** [6] (ENTER). З'являється повідомлення про підтвердження ( «Sure?»). Якщо у флеш-накопичувачі USB вже є файл з такою самою назвою, з'являється повідомлення із запитом на підтвердження ( «Replace?») Про його затирання новим.

# **12. Натиснути на клавішу** 30 [+] (YES).

- В процесі операції на дисплеї зберігається повідомлення «Wait». Поки це повідомлення на дисплеї, ніяких дій не виконувати. По завершенні збереження даних на дисплеї з'являється повідомлення «Complete».
- Для відмови від збереження натиснути на клавішу

30 [-] (NO).

# **Підключення зовнішніх пристроїв**

# **Підключення комп'ютера**

Підключення синтезатора до комп'ютера дозволяє виконувати обмін MIDI-даними між ними. З синтезатора в музичне ПО на комп'ютері можна передавати дані, що створюються при грі на синтезаторі, а з комп'ютера в синтезатор - MIDI- дані для відтворення.

### Мінімальні вимоги до комп'ютерної системи

Нижче наведені мінімальні вимоги до комп'ютерної системи для пріемопередачі MIDI- даних. Перед підключенням синтезатора до комп'ютера перевірити, чи відповідає комп'ютер цим вимогам.

#### ● **Операційна система**

- «Windows Vista»\* «Windows 7»\* 2 «Windows 8.1»\* 3 «Windows 10»\* 4 macOS (OS X, Mac OS X) 10.7, 10.8, 10.9, 10.10, 10.11,  $10.12$ \* 1. «Windows Vista» (32-бітна)
- 
- \* 2. «Windows 7» (32, 64-бітна) \* 3. «Windows 8.1» (32, 64-бітна)
- \* 4. «Windows 10» (32, 64-бітна)

### ● **порт USB УВАГА!**

**• До комп'ютера, який не відповідає вищевказаним вимогам, інструмент не підключати. Таке підключення може призвести до порушень в роботі комп'ютера.**

### **ПРИМІТКА**

• Для отримати останню інформацію стосовно підтримуваних операційних системах відвідайте нижче вказаному сайт. **<http://world.casio.com/>**

**RU-52**

пристроїв

### Підключення синтезатора до комп'ютера

## **УВАГА!**

- **• У точності дотримуватися нижчеописаний порядок дій. Неправильне підключення може призвести до неможливості пріемопередачі даних.**
- **1. Вимкнути синтезатор і включити комп'ютер.**
	- Музичне ПО на комп'ютері поки не відкривати!
- **2. Після запуску комп'ютера підключити до нього синтезатор через шнур USB з числа наявних у продажу.**
	- Підключати за допомогою шнура USB 2.0 або шнура USB з'єднувального типу 1.1 AB.

## **3. Включити синтезатор.**

- При підключенні синтезатора до комп'ютера вперше на комп'ютері автоматично встановлюється програмний драйвер, необхідний для пріемопередачі даних.
- **4. Включити на комп'ютері музичне ПО (з числа наявного в продажу).**

**5. У музичному ПО в якості MIDIпристрою вибрати «CASIO USB-MIDI».**

• Інформацію про те, як вибрати MIDI-пристрій, див. В документації користувача до музичного ПО.

### **УВАГА!**

- **• Перед включенням музичного ПО на комп'ютері не забудьте включити синтезатор.**
- **• При відтворенні композиції з банку композицій (стор. RU-18) порт USB заблокований для пріемопередачі даних.**

## **Параметри MIDI**

#### Канал клавіатури

Цим параметром задається канал для передачі з синтезатора на комп'ютер інформації про виконання на клавіатурі. Детальну інформацію про завдання цього параметра див. В розділі «Функції кнопки" FUNCTION " (Cs) »(стор. RU-43).

### Навігація

Цей параметр корисний для того, щоб в якості керівної інформації виводити на дисплей не всю отриману з комп'ютера інформацію про виконання, а тільки ноти певних каналів (партій). Такі канали називаються навігаційними.

Детальну інформацію про завдання цього параметра див. В розділі «Функції кнопки" FUNCTION "(28)» (Стор. RU-43).

#### ■ **Включення-відключення функції навігації**

При відключеній функції навігації вказівки не відображаються.

#### ■ **Навігаційний канал партії правої руки**

Вибір навігаційного каналу для партії правої руки.

#### ■ **Навігаційний канал партії лівої руки**

Вибір навігаційного каналу для партії лівої руки.

#### ■ **Уроки з функцією навігації**

Дозволяють вимикати звук у каналу, присвоєного навігаційного каналу для правої руки і навігаційного каналу для лівої руки, і грати партію на клавіатурі.

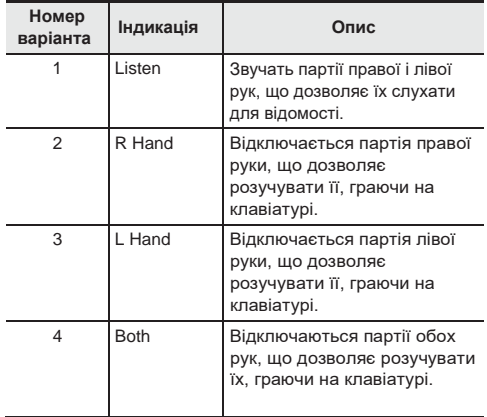

#### Управління вбудованим джерелом ЗВУКУ

Цей параметр корисний для відключення звуку синтезатора при виробництві звуку через зовнішнє джерело.

Детальну інформацію про завдання цього параметра див. В розділі «Функції кнопки" FUNCTION "(28)» (Стор. RU-43).

### Вихід сигналів акомпанементу

Цим параметром задається, чи повинні передаватися дані автоаккомпанемента.

Детальну інформацію про завдання цього параметра див. В розділі «Функції кнопки" FUNCTION "(28)» (Стор. RU-43).

## **Збереження і завантаження даних з пам'яті синтезатора**

Записані композиції, інші дані з пам'яті синтезатора можна переносити на зберігання в комп'ютер. З комп'ютера в синтезатор можна заносити стандартні MIDI-файли (SMF) і Автоакомпанемент, що завантажуються з сайту «CASIO», що значно розширює вибір композицій в банку композицій і моделей автоаккомпанемента.

Для перенесення даних з синтезатора і в синтезатор потрібен спеціальний додаток «Адміністратор даних».

### **Типи даних, що передаються**

Між синтезатором і комп'ютером можливий перенос даних нижчеперелічених типів.

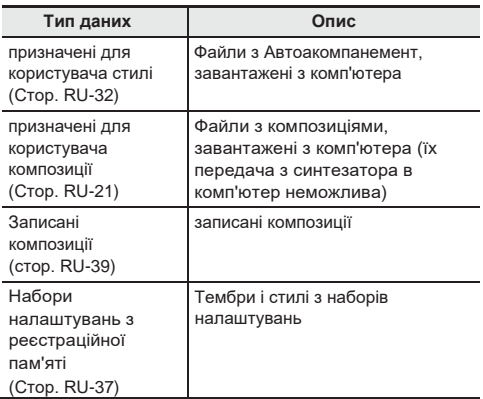

### Завантаження «Адміністратора даних»

- **1. Зайти на сайт «CASIO WORLDWIDE» за адресою: <http://world.casio.com/>**
- **2. На сайті вибрати регіон чи країну.**
- **3. На сайті регіону знайти мінімальні вимоги до комп'ютерної системи в зв'язку з установкою на ній «Адміністратора даних» для цього виробу.**
	- Посилання на відомості про «Адміністратора даних» повинна бути на сторінці у форматі. Якщо таке посилання годі й шукати, введіть назву моделі вироби в область пошуку на сайті регіону, в якому ви перебуваєте, і виконайте пошук.
	- Слід мати на увазі, що зміст сайту змінюється без попередження.
- **4. Перевірити, чи відповідає комп'ютерна система мінімальним вимогам у зв'язку з установкою на ній «Адміністратора даних».**
- **5. Завантажити в комп'ютер «Адміністратор даних» і керівництво по користуванню ним.**

**6. В порядку, описаному в керівництві по користуванню, завантаженому при виконанні дії 5, встановити «Адміністратор даних» і приступити до** 

### **користування ним.**

• Синтезатор дозволяє заносити в його пам'ять електронні акомпанемент, що завантажуються з системи розширення даних через інтернет на сайті «CASIO MUSIC SITE[» \(Http: //music.casio.com/\).](http://music.casio.com/)) Відзначимо, що електронних акомпанементів, призначених спеціально для цієї моделі, немає, тому слід використовувати дані для інших моделей.

# **ПРИМІТКА**

- Оскільки електронні акомпанемент призначені для інших моделей, при їх відтворенні на цій моделі можуть виникати деякі порушення.
- Інформацію про сумісність електронних акомпанементів з різними моделями інструментів см. В керівництві по користуванню «Адміністратором даних», завантаженому при виконанні вищеописаного дії 5.

# **Підключення до відеоапаратури**

Даний синтезатор розрахований на підключення до стереосистемам, підсилювачів, записуючої апаратури, а також до портативних програвачів та інших приладах з числа наявної в продажу.

### Виведення звуку з клавіатури на аудіоапаратуру

Для підключення потрібні з'єднувальні шнури з числа наявних у продажу, які ви повинні придбати самостійно.

• З'єднувальні шнури на одному кінці повинні мати стандартний штекер, а на іншому - штекер, який відповідає типу гнізда зовнішнього пристрою.

## **УВАГА!**

- **• Перед підключенням зовнішній пристрій вимкнути. Після підключення збавляти гучність синтезатора і зовнішнього пристрою перед їх включенням і вимиканням.**
- **• Після підключення спочатку включити синтезатор, а потім зовнішній пристрій.**

аудіоапаратура, підсилювач та т.

п.

**• У разі спотворення звуку синтезатора з динаміків підключеної аудіоапаратури зменшити його гучність.**

гніздо ep PHONES / OUTPUT синтезатора

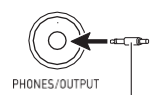

стандартний штекер

#### Відтворення через синтезатор звуку із зовнішнього пристрою

пристроїв

Для підключення потрібні з'єднувальні шнури з числа наявних у продажу, які ви повинні придбати самостійно.

• З'єднувальні шнури на одному кінці повинні мати стереомініштекер, а на іншому - штекер, який відповідає типу гнізда зовнішнього пристрою.

## **УВАГА!**

- **• Перед підключенням синтезатора вимкнути його. Після підключення збавляти гучність синтезатора і зовнішнього пристрою перед їх включенням і вимиканням.**
- **• Після підключення спочатку включити зовнішній пристрій, а потім синтезатор.**
- **• У разі спотворення звуку із зовнішнього пристрою зменшити його гучність.**

гніздо en AUDIO IN синтезатора

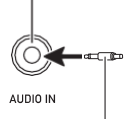

портативний програвач і т. п.

стереомініштекер

### Прибрати середину (видалення вокалу)

Навіть коли «Видалення вокалу» здійснюється повне видалення вокалу або доведення до мінімуму його рівня в звуковому сигналі, що надходить через гніздо 43 AUDIO IN. Відзначимо, що ця функція пригнічує звук в середині звукового поля, що в залежності від того, як змікшований вихідний

матеріал, може привести до придушення не тільки вокальної партії. Характер видалення вокалу залежить від сигналу, що поступає.

Детальну інформацію про завдання параметрів див. У розділі «Функції кнопки" FUNCTION "(28)» (стор. RU-43).

# **Пошук і усунення несправностей**

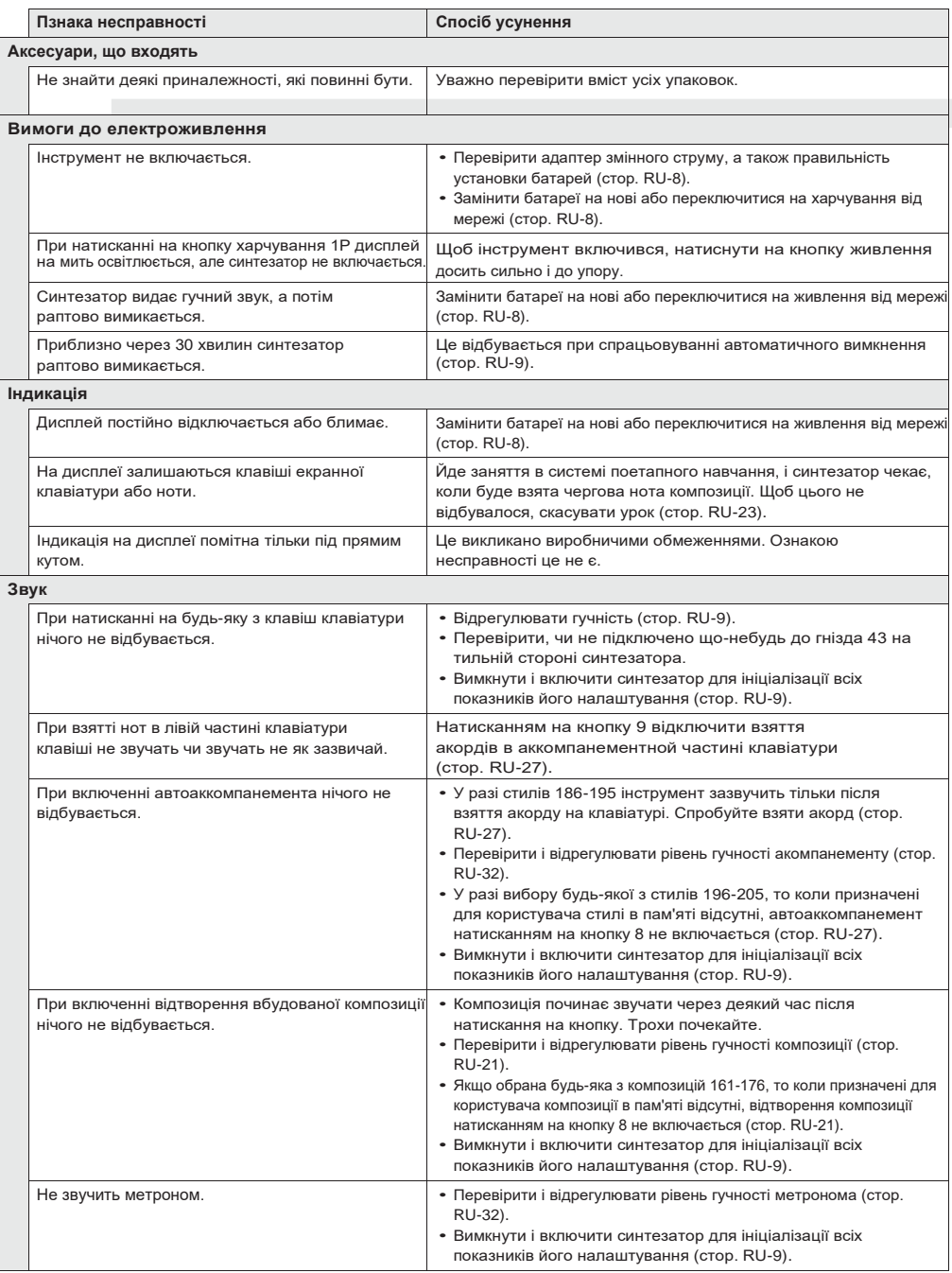

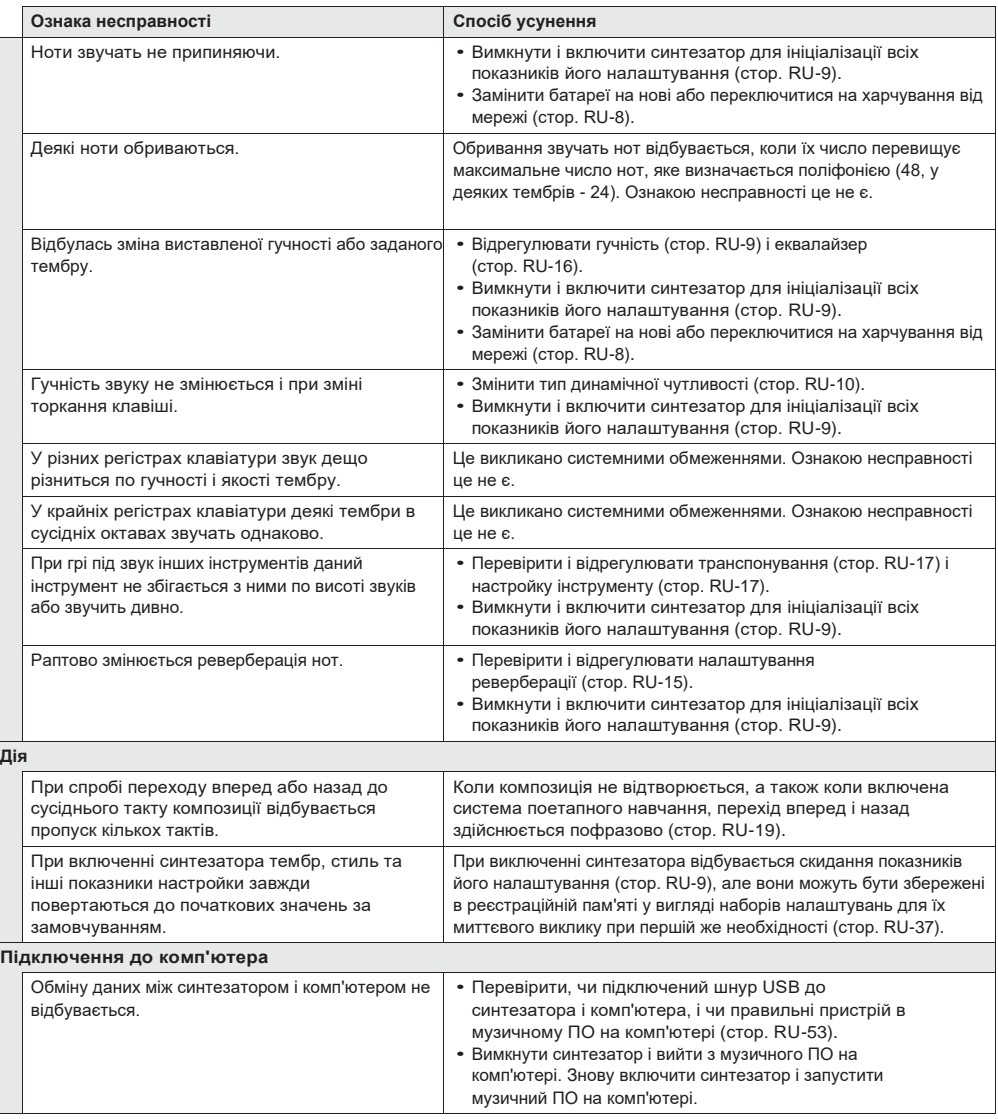

# **Повідомлень про помилку**

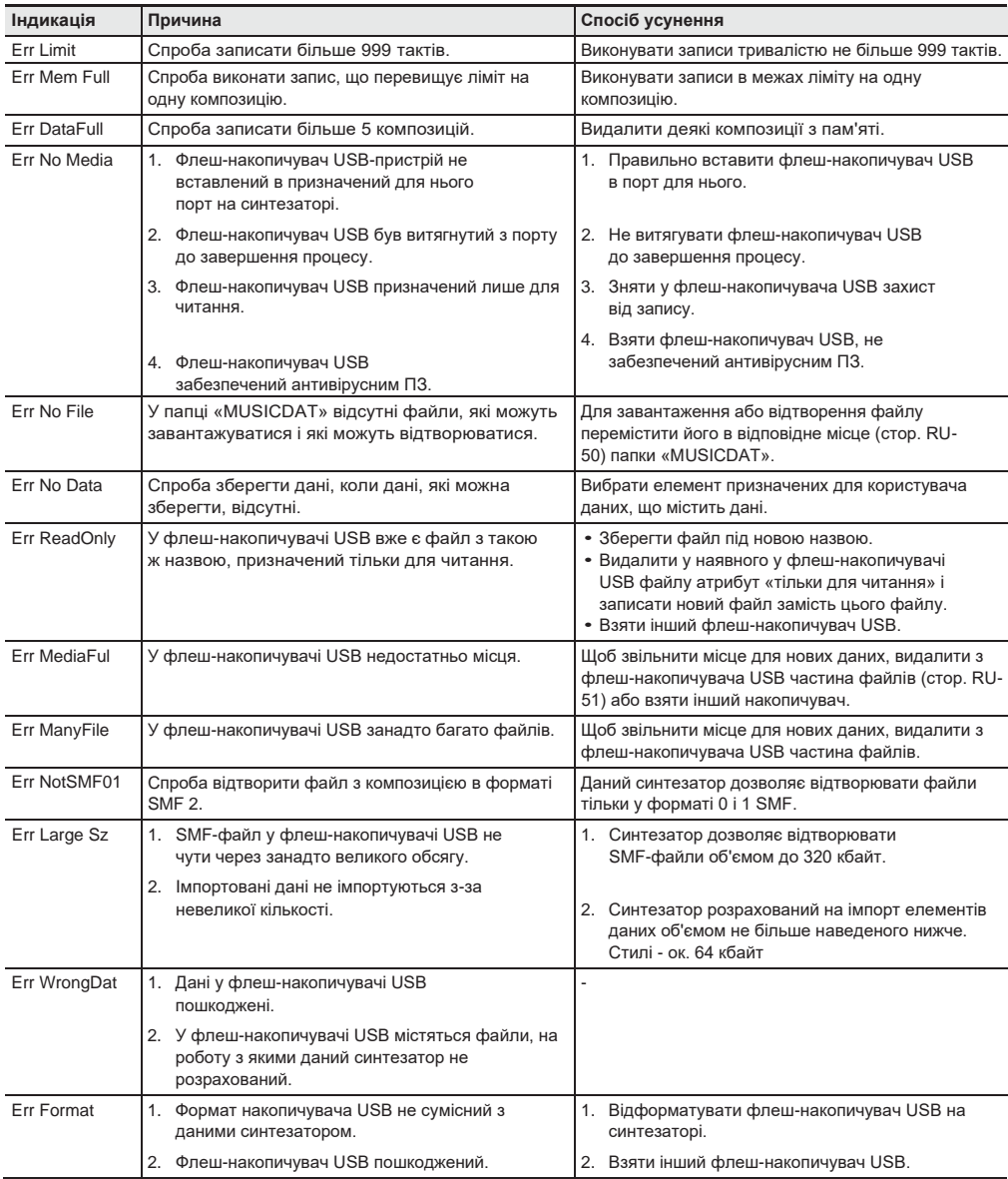

# **Технічні Характеристики**

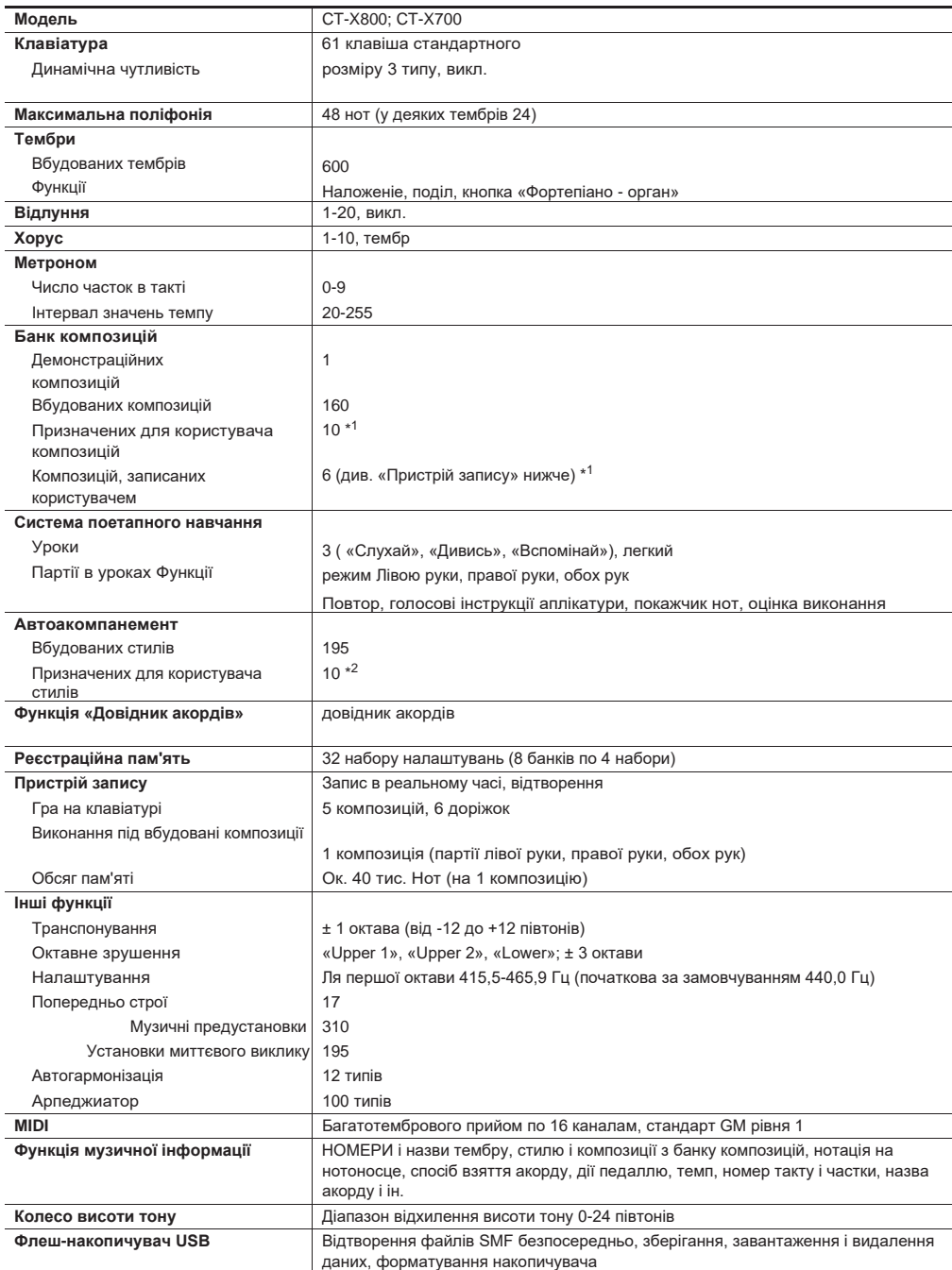

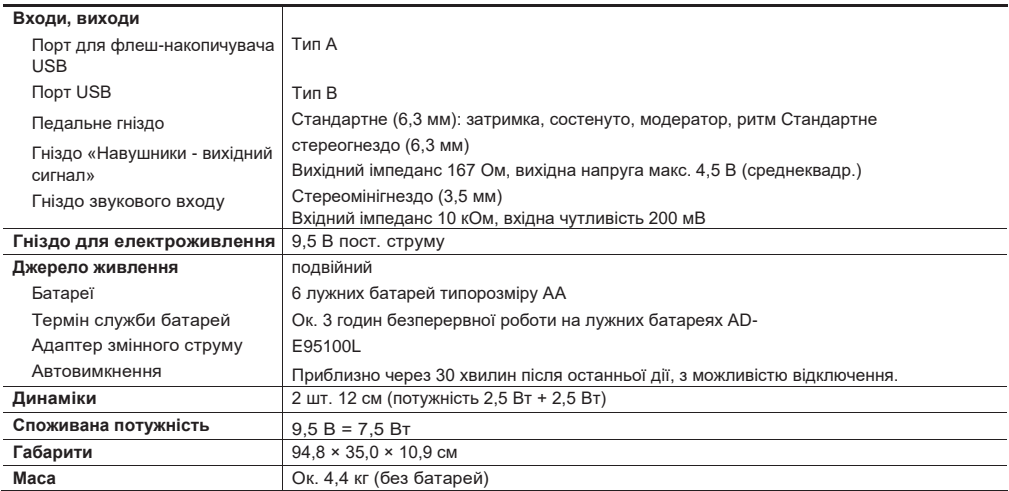

\* 1. Максимальний обсяг на композицію близько 320 кбайт.

\* 2. Максимальний обсяг на стиль близько 64 кбайт. (1

кбайт = 1024 байт.)

• Дизайн і технічні характеристики можуть бути змінені без попередження.

# **Правила безпеки**

Обов'язково прочитайте і дотримуйтесь наступних правил безпеки.

#### ■ **Розміщення вироби**

Не рекомендується поміщати виріб в нижчезазначених місцях:

- в місцях, що піддаються впливу прямих сонячних променів і високої вологості;
- в місцях, що піддаються впливу дуже високих і дуже низьких температур;
- поблизу радіоприймача, телевізора, відеомагнітофона, тюнера.

Перераховані пристрої не викликають порушень в роботі виробу, але сам виріб може викликати спотворення у аудіовідеосігналов.

#### ■ **Догляд за виробом**

- Не протирати виріб бензином, спиртом, розчинниками і їм подібними хімічними засобами.
- Протирати виріб і його клавіатуру м'якою тканиною, сухою або змоченою в слабкому водному розчині помірного нейтрального миючого засобу. Перед протиранням надлишок вологи в тканині віджимати.

#### ■ **Аксесуари з комплекту вироби і продаються окремо**

Користуватися тільки приладдям, запропонованими для експлуатації з цим виробом. Користування непредпісаннимі приладдям створює ризик загоряння, ураження електричним струмом, травми.

#### ■ **Лінії спаяний**

На зовнішньої поверхні виробу можуть бути помітні лінії. Це лінії спаю, що утворюються в процесі формування пластмаси. Тріщинами і подряпинами вони не є.

#### ■ **Музичний етикет**

При експлуатації виробу завжди пам'ятайте про оточуючих. Особливо уважними будьте при грі вночі і встановлюйте таку гучність, щоб нікого не турбувати. Вночі можна також закривати вікно і надягати навушники.

# **Lista dei timbri / Список композицій**

## **Banca di brani / БАНК КОМПОЗИЦІЙ**

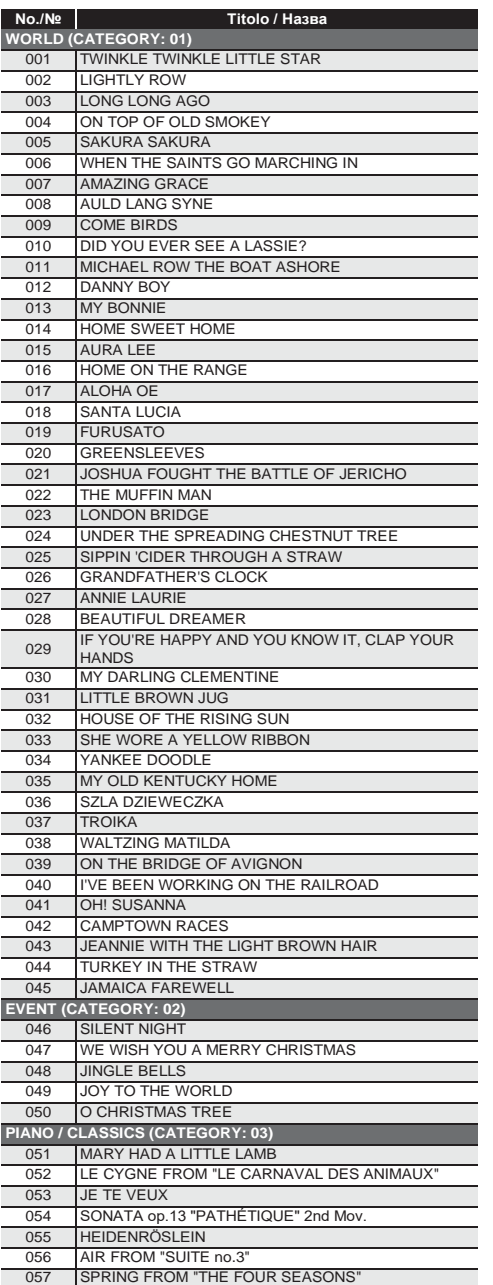

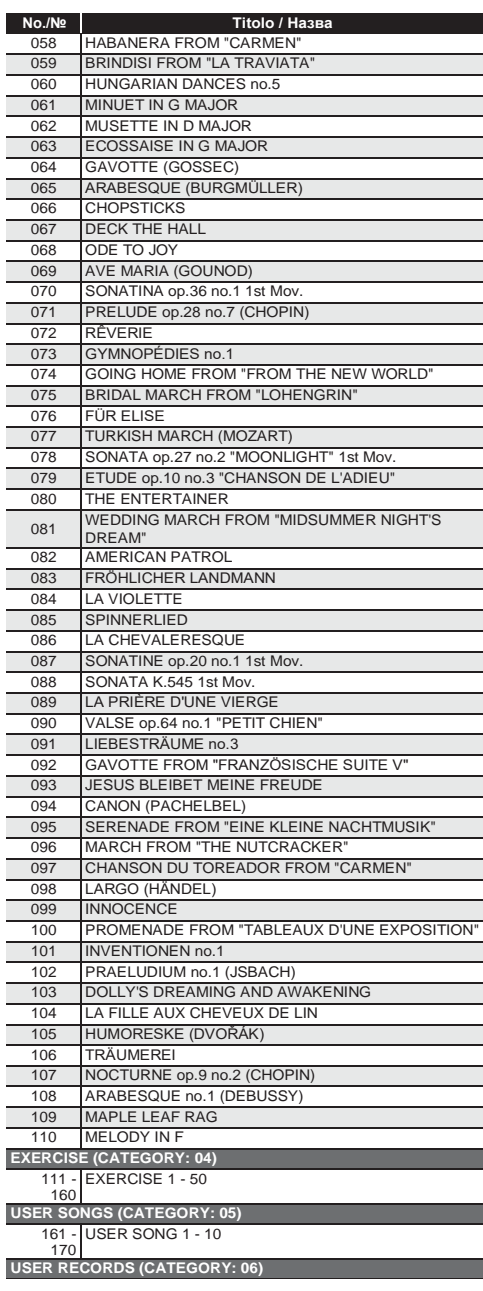

# **Guida alla diteggiatura / Покажчик способів взяття акордів**

### **Accordi FINGERED 1, FINGERED 2 / Акорди «FINGERED 1», «FINGERED 2»**

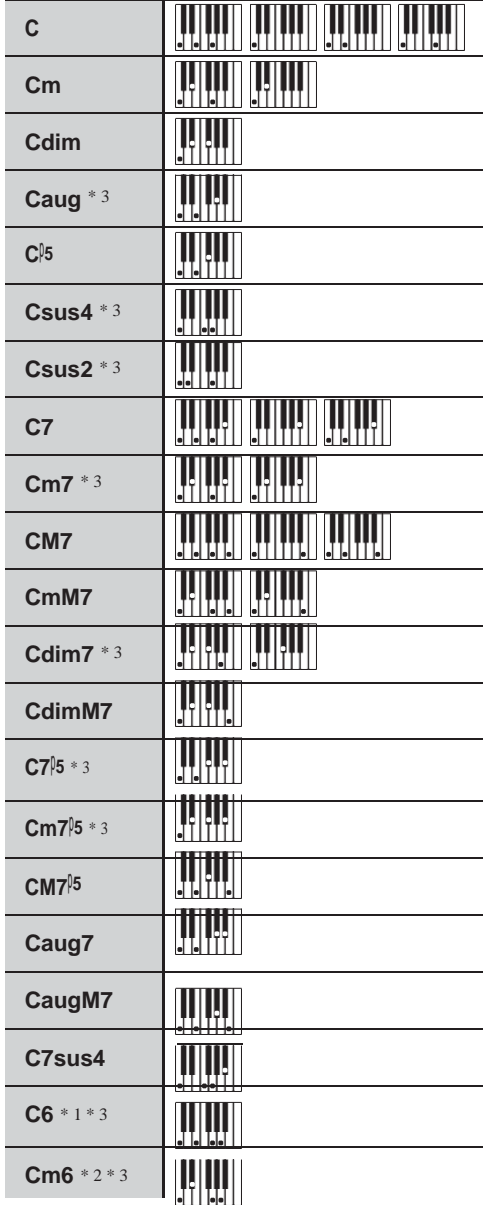

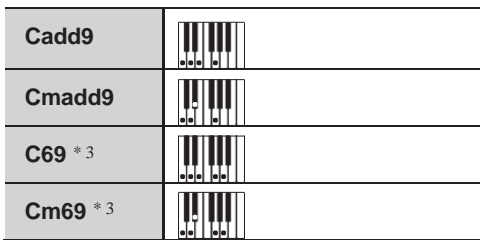

\* 1 Con FINGERED 2, interpretato come Am7.

\* 2 Con FINGERED 2, interpretato come Am7 5.

\* 3 In alcuni casi la forma invertita non è supportata.

- \* 1. У режимі «FINGERED 2» трактується як Am7.
- v. \* 2. У режимі «FINGERED 2» трактується як Am75.
- \* 3. Звернення в деяких випадках не розпізнаються.

### **FINGERED ON BASS, FULL RANGE CHORD / FINGERED ON BASS, FULL RANGE CHORD**

In aggiunta agli accordi che possono essere diteggiati con FINGERED 1 e FINGERED 2, anche gli accordi seguenti vengono riconosciuti.

На додаток до акордів, які беруться в режимах «FINGERED 1» і «FINGERED 2», розпізнаються також наступні акорди.

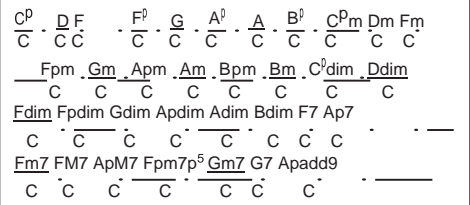

### **NOTA**

- Con FINGERED ON BASS, la nota più bassa diteggiata viene interpretata come la nota di base. Le forme invertite non sono supportate.
- Con FULL RANGE CHORD, quando la nota più bassa diteggiata è ad una certa distanza dalla nota vicina, l'accordo viene interpretato come un accordo frazionario.
- Differentemente da FINGERED 1, 2, e FINGERED ON BASS, FULL RANGE CHORD richiede la pressione di almeno tre tasti per formare un accordo.

# **ПРИМІТКА**

- У режимі «FINGERED ON BASS» нижня з взятих нот трактується як основна. Звернення не розпізнаються.
- Якщо в режимі «FULL RANGE CHORD» нижня нота кілька відстоїть від сусідньої, акорд трактується як акорд з самостійним басом.
- На відміну від режимів «FINGERED 1», «2» і «FINGERED ON BASS» в режимі «FULL RANGE CHORD »для вилучення акорду потрібно натиснути мінімум на три клавіші.

# $-$  Lista di esempi di accordi / Приклади акордів

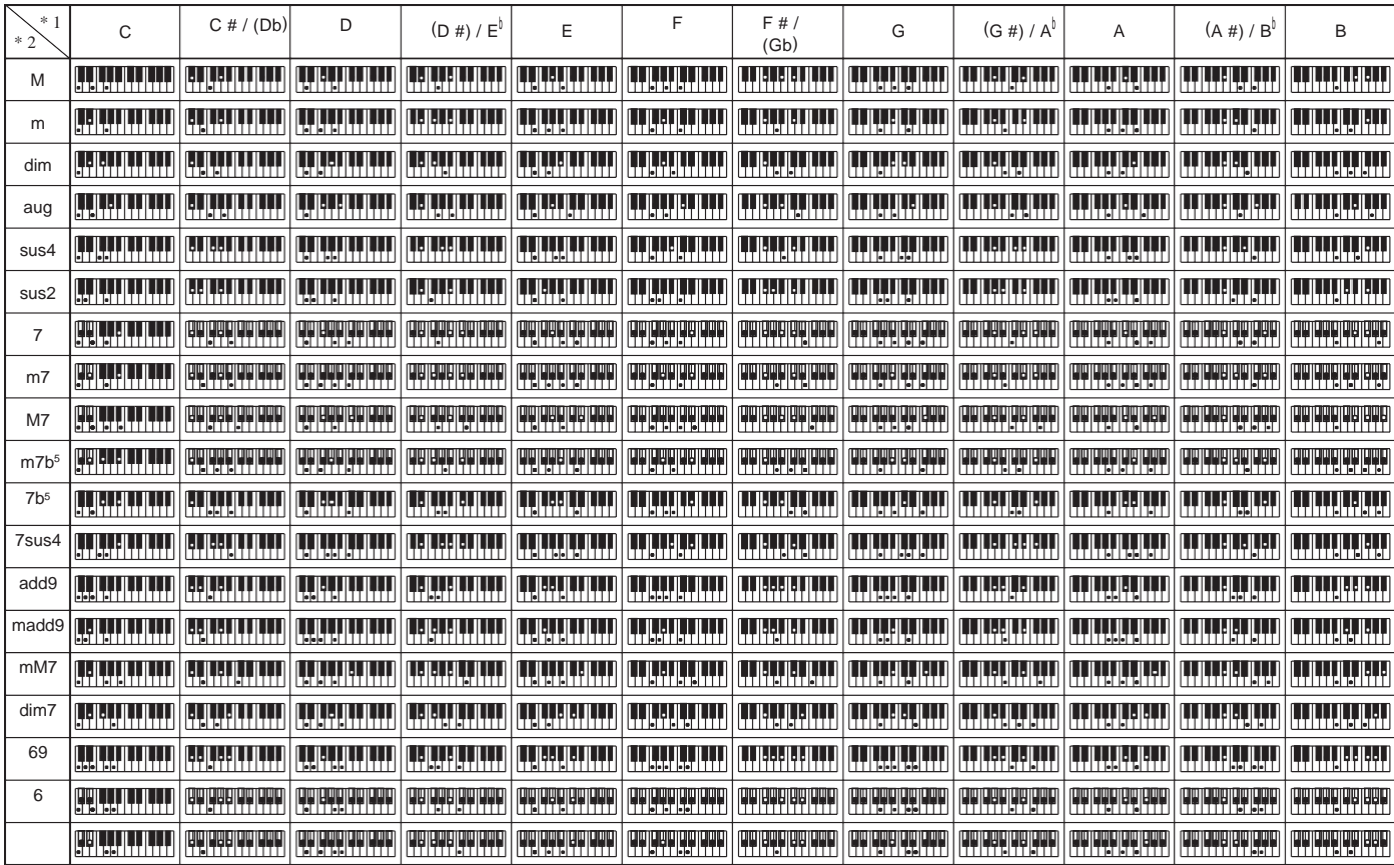

m6

**A-8**

• È possibile usare il punto di suddivisione per cambiare la dimensione della gamma della tastiera per l'accompagnamento (pagina IT-14). \* 1 Radice \* 2 Tipo di accordo

• Змінити діапазон аккомпанементной частині клавіатури можна за допомогою точки поділу (стор. RU-14). \* 1. Корінь акорду. \* 2. Тип акорду

- Ritagliare questa pagina lungo la linea tratteggiata, in modo da poterla avere a portata di mano quando si legge il contenuto del manuale.
- Щоб при читанні інструкції мати цю сторінку під рукою, відріжте її по пунктирною лінії.

# **CT-X800**

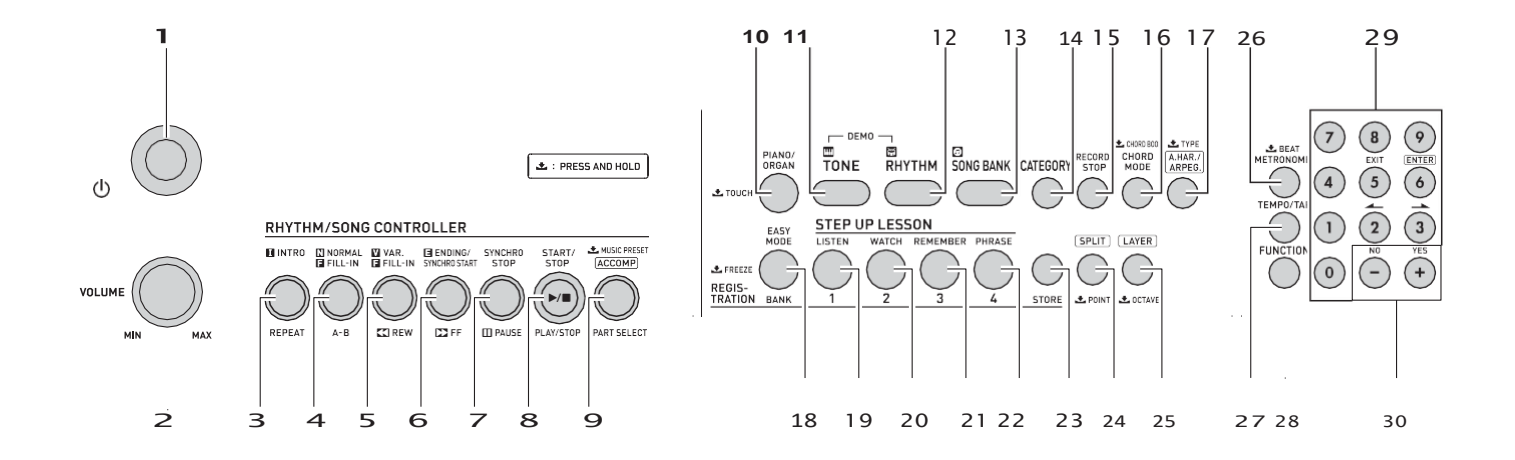

# **MIDI Implementation Chart**

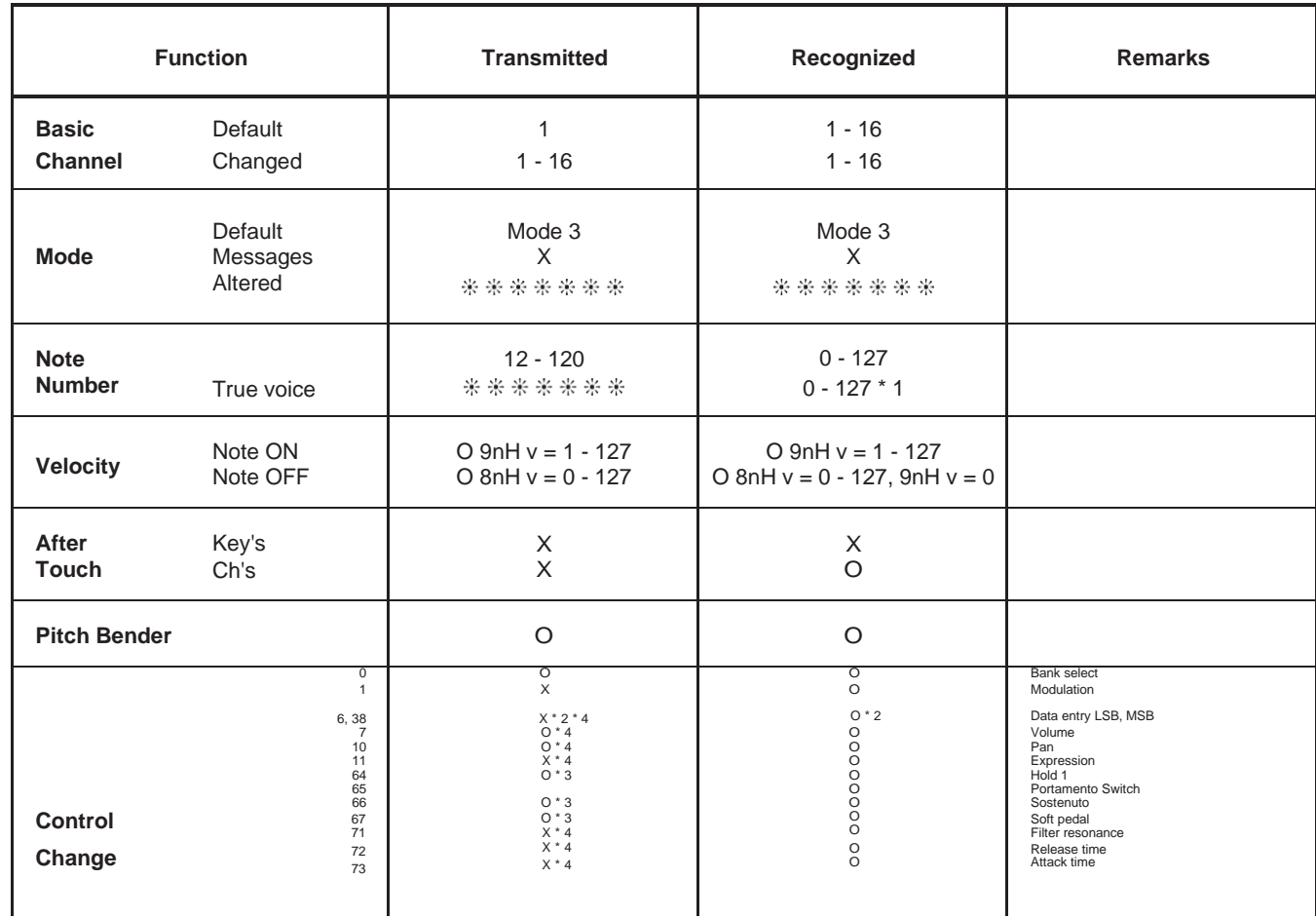

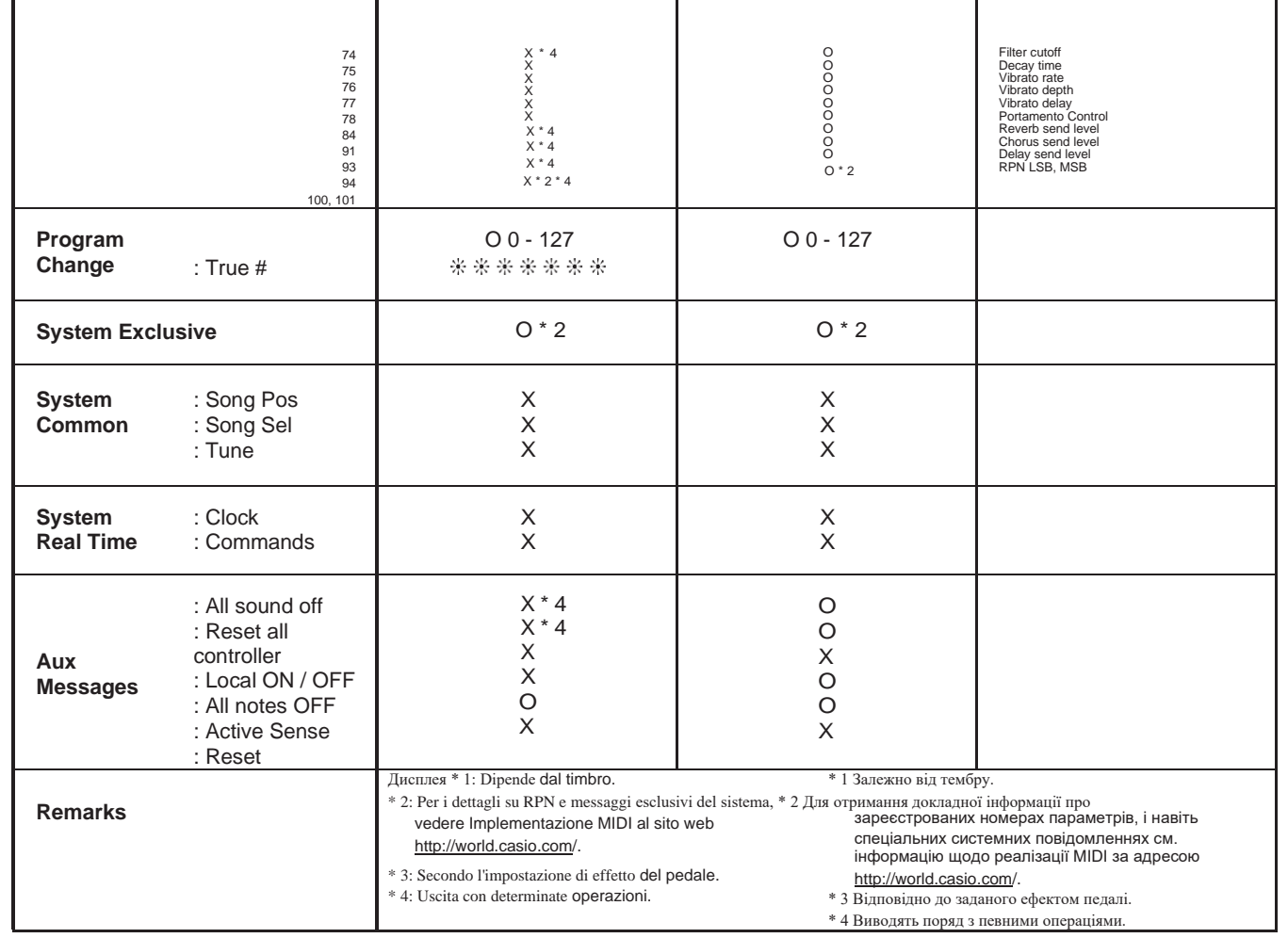

**Mode 1: OMNI ON, POLY Mode 3: OMNI OFF, POLY**

Mode 2: OMNI ON, MONO Mode 4: OMNI OFF, MONO

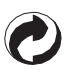

Questo marchio di riciclaggio indica che la confezione è conforme alla legislazione tedesca sulla protezione dell'ambiente.

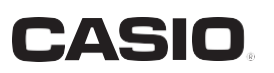

MA1711-A Printed in China

 $\overline{\mathsf{C}}$ <u> 111 || 110 || 110 || 111 || 111 || 111 || 111 || 111 || 111 || 11</u> CTX800-IR-1A

© 2017 CASIO COMPUTER CO., LTD.

CASIO COMPUTER CO., LTD. 6-2, Hon-machi 1-chome Shibuya-ku, Tokyo 151-8543, Japan